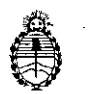

Ministerio de Salud Secretaría de Políticas, Regulación e Institutos A.N. M. A.T.

DISPOSICIÓN Nº

1 7 FEB. 2016 BUENOS AIRES,

 $151$ 

1-47-19519/13-1 del Registro de VISTO el expediente Nº la. Administración Nacional de Medicamentos Alimentos y Tecnología Medida y,

### CONSIDERANDO:

Que por los presentes actuados la firma ABBOTT LABORATORIES ARGENTINA S.A. solicita autorización para la venta libre en farmacias del Producto para autoevaluación de denominado FREESTYLE OPTIUM NEO/ SISTEMA PARA MONITOREO DE GLUCOSA Y CETONAS EN SANGRE, SIN VALOR DIAGNÓSTICO.

Que a fojas 310 consta el informe técnico producido por el Servicio de Productos para Diagnóstico que establece que el producto reúnen las dondiciones de aptitud requeridas para su autorización.

Que se ha dado cumplimiento a los términos que establece la Ley Nº 16.463, Resolución Ministerial Nº 145/98 y Disposición ANMAT Nº 2674/99.

Que la presente se dicta en virtud de las facultades conferidas por el Decreto Nº 1490/92 y por el Decreto Nº 101/15 de fecha 16 de diciembre de 2015.

 $\mathbf{1}$ 

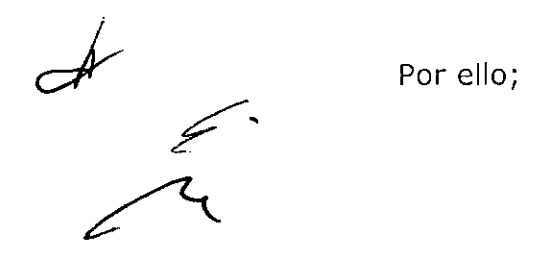

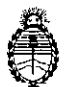

Ministerio de Salud Secretaría de Políticas, Regulación e Institutos A.N. M. A.T

#### DISPOSICIÓN Nº  $15<sub>h</sub>$

### EL ADMINISTRADOR NACIONAL DE LA ADMINISTRACIÓN NACIONAL DE

### MEDICAMENTOS, ALIMENTOS Y TECNOLOGÍA MÉDICA

### DISPONE:

ARTÍCULO 1º .- Autorizase la venta libre en farmacias del producto para denominado FREESTYLE **OPTIUM** NEO/ SISTEMA PARA autoevaluación MONITOREO DE GLUCOSA Y CETONAS EN SANGRE, SIN VALOR DIAGNOSTICO, el que será elaborado por ABBOTT DIABETES CARE LTD. Range road, Witney, Oxfordshire, OX29 OYL. (REINO UNIDO) e importado terminado por la firma ABBOTT LABORATORIES ARGENTINA S.A. a expenderse ∶en∃ envases conteniendo: 1 GLUCÓMETRO y que la composición se detalla a fojas 27.

ARTICULO 2º.- Acéptense los proyectos de rótulos y Manual de Instrucciones a fojas 43 a 141, 247 a 255 y 261 a 263. Desglosándose 43 a 75, 247 a 249 y 261 debiendo constar en los mismos que la fecha de vencimiento es la declarada por el elaborador impreso en los rótulos de cada partida.

ARTÍCULO 3º.- Extiéndase el Certificado correspondiente.

ARTICULO 4º.-LA ADMINISTRACIÓN NACIONAL DE MEDICAMENTOS, ALIMENTOS Y TECNOLOGÍA MEDICA se reserva el derecho de reexaminar los métodos de control, estabilidad y elaboración cuando las circungtancias así lo determinen.

ARTÍCULO 5º .- Regístrese, gírese a la Dirección de Gestión de Información Técnica a sus efectos, por el Departamento de Mesa de Entradas notifíquese al interesado y hágasele entrega de la copia autenticada de la presente Disposición,

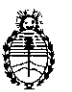

Ministerio de Salud Secretaría de Políticas, Regulación e Institutos A.N. M. A.T

### DISPOSICIÓN Nº  $151$

junto con la copia de los proyectos de rótulos, manual de instrucciones y el certificado correspondiente. Cumplido, archívese.-

EXPEDIENTE Nº 1-47-19519/13-1

DISPOSICIÓN Nº:

 $\oint_{\mathcal{C}}\frac{d}{dt}dx$ 

 $1514$ **Dr. ROBERTO** FDE

Subadministrador Nacional A.N.M.A.T.

### **PROYECTO DEL MANUAL DE INSTRUCCIONES 17 FEB. 2016**

### **NOMBRE**

FreeStyle Optium Neo Sistema de control de glucosa y cetona en sangre

### **CONTENIDO**

- 1. Guia rápida de FreeStyle Optium Neo
- 2. Símbolos del medidor
- 3. Inicio rápido: Cómo realizar la prueba de glucemia
- 4. Uso previsto
- 5. Información general sobre el medidor Encendido y apagado del medidor Comprobación de la pantalla del medidor en cada encendido
- 6. Configuración del medidor
- 7. Cómo realizar la prueba de glucosa o cetona en sangre Preparación para la prueba Realización de la prueba de glucosa o cetona en sangre
- 8. Interpretación de los resultados y patrones de la prueba de glucemia Resultados bajos de glucemia
	- Resultados altos de glucemia
- 9. Interpretación de los resultados de la prueba de cetona en sangre
- 10. Vista del registro Visualización de eventos en el registro Visualización de promedios de glucemia
- 11. Soluciones de control de glucosa y cetona
- 12. Transferencia de datos del medidor a una computadora
- 13. Mensajes de error
- 14. Cuidado del medidor Cambio de las pilas Limpieza del medidor
- 15. Solución de problemas
- 16. Registro de las dosis de insulina Configuración para el registro de las dosis de insulina Cómo usar el registro de las dosis de insulina Cómo registrar dosis adicionales de insulina de acción rápida
- 17. Especificaciones del medidor
- 18. Otros simbolos
- 19. Referencias ¿<

MARUN Abbott L **IN DIAGNOSTICO** 

**<sup>Epr.</sup> Miguel A. Liguori**<br>/ Apoderago Miguel A. Liguori<br>Apoderado<br>Laboratories Argentina S.A.<br>División Diagnostico

 $15.14$ 

I

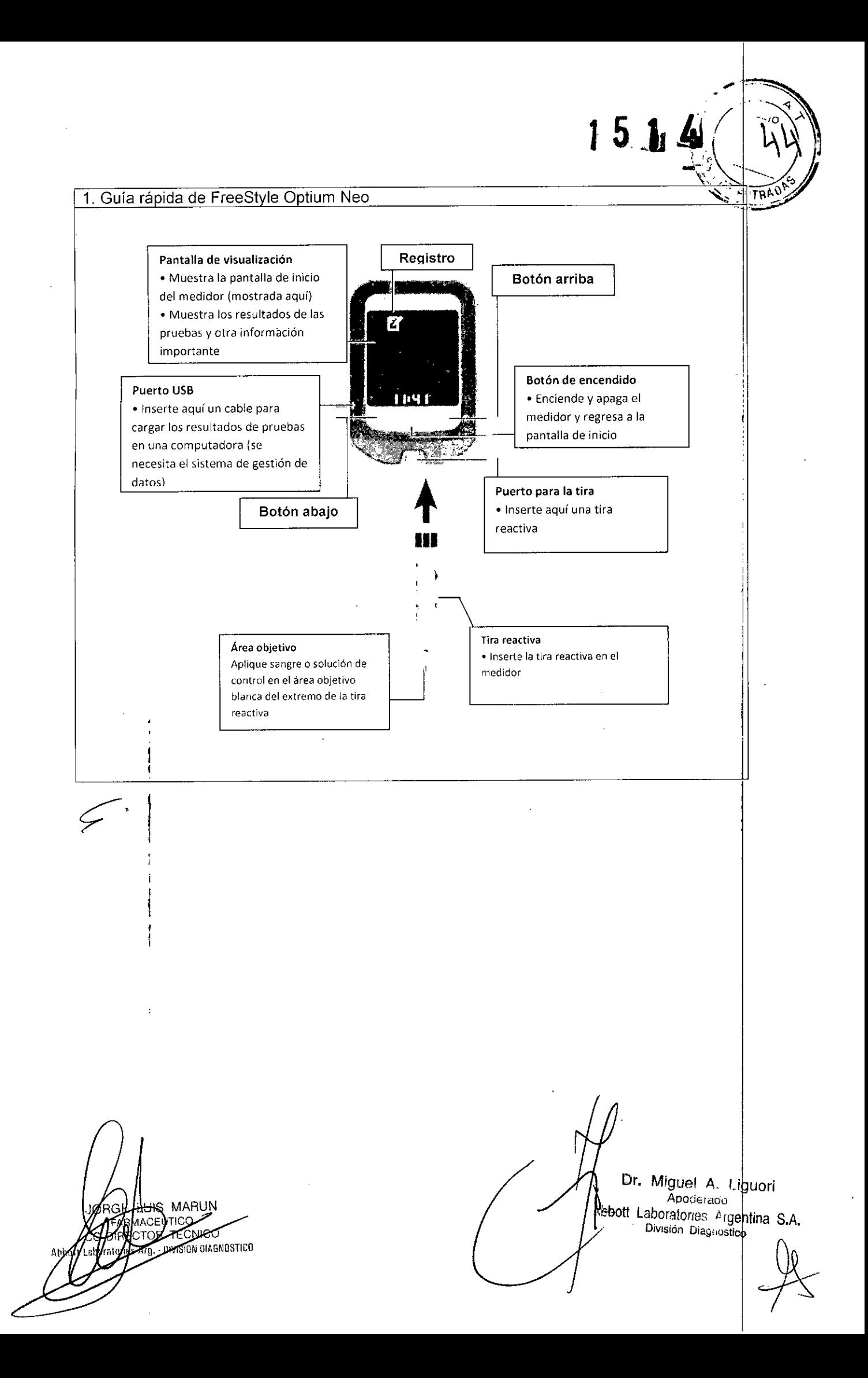

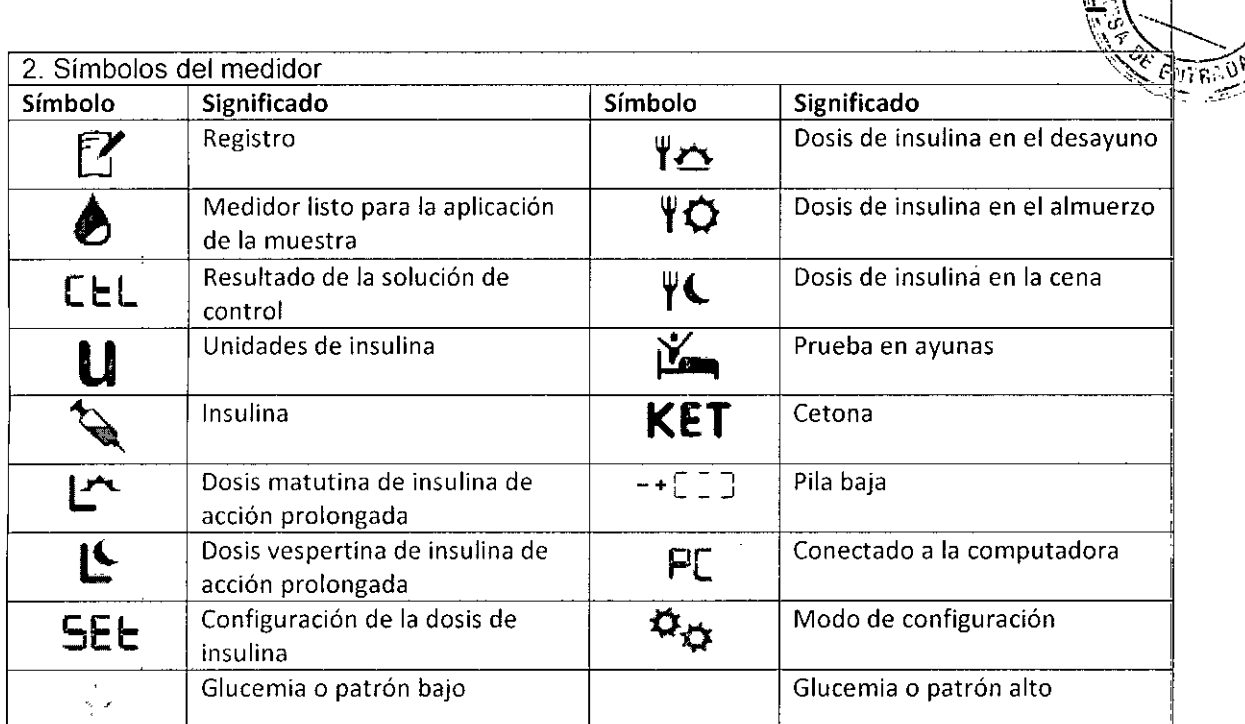

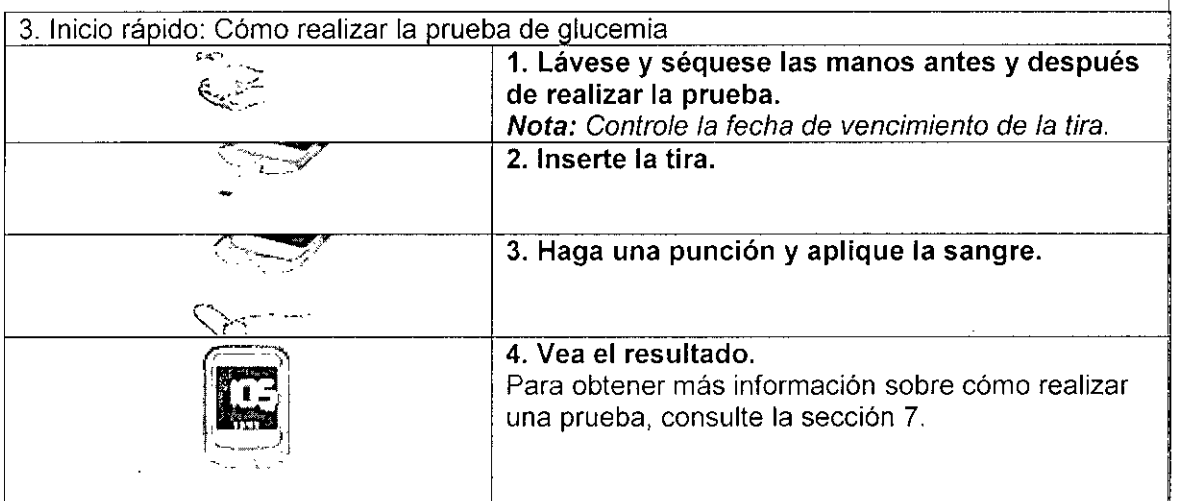

**JIS MARUN**<br>GEUTICO JО ECHEO Abbety  $\frac{1}{3}$ 

r. Miguel A. Ligubri Apoderago Laboratories Argentina División Diagnóstico

15.1<sup>6</sup>

 $\overline{\phantom{a}}$ 

## $15.14$

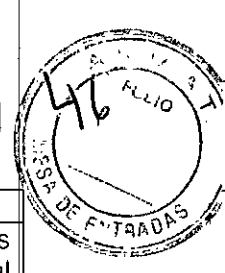

### 4. Uso previsto

El sistema de control de cetona y glucosa en sangre FreeStyle Optium Neo es exclusivamente para uso externo (uso diagnóstico in vitro) personal o para uso profesional como complemento para el control de la diabetes.

Puede usarse para medir la glucosa presente en muestras de sangre recién extraída de los dedos, el antebrazo, el brazo o la base del pulgar. Puede usarse para medir la cetona (ßhidroxibutirato) en muestras de sangre extraída únicamente de los dedos.

El sistema también puede ser útil para el control de la diabetes, ya que proporciona al usuario recomendaciones sobre la dosis de insulina en función de los datos especificados por el profesional sanitario.

#### **IMPORTANTE:**

· Solo use tiras reactivas para control de glucemia FreeStyle Optium y tiras reactivas de ßcetona FreeStyle Optium. El uso de otras tiras puede arrojar resultados imprecisos.

· Consulte las instrucciones de uso de las tiras reactivas para obtener más información sobre los tipos de muestras.

· Lea las instrucciones de esta Guía de configuración para el usuario. Si no sigue estas instrucciones puede obtener resultados incorrectos. Practique el procedimiento de prueba antes de usar el medidor.

· Siga las indicaciones del profesional sanitario para analizar los niveles de glucosa y cetona en sangre.

· Tenga cuidado al usar estos elementos cerca de los niños. Las piezas pequeñas pueden proyocar asfixia.

MAE **OR TECNICO** Arg. - OIVISION DIAGNOSTICO

Dr. Miguel A. Liguori Apoderado ott Laboratories Argentina S.A. División Diagnostico

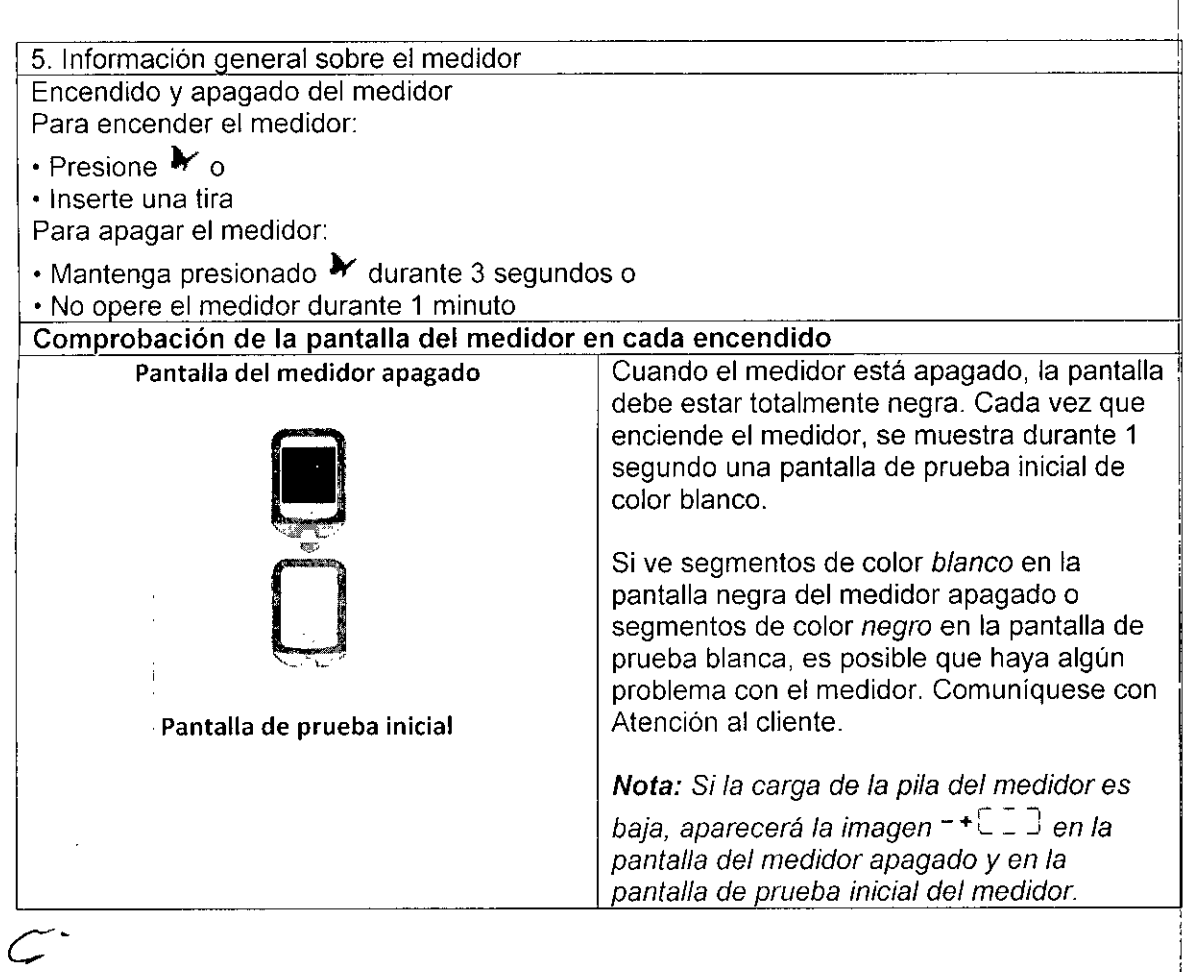

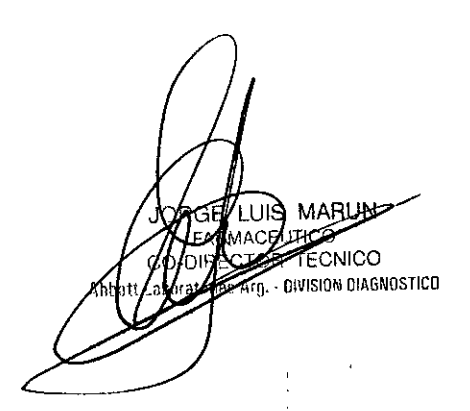

 $\mathcal{A}^{\mathcal{A}}$ 

 $\mathcal{L}_{\mathcal{A}}$ 

Apoderad

Dr. Miguel A. Liguori Diú';Jon **Diagnostico \_**

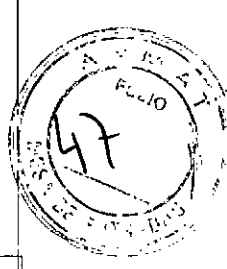

1514

I

 $1514$ 6. Configuración del medidor Para confirmar la configuración de la fecha y la hora, siga estos pasos. Configuración de la hora 3. Configure el formato .1. Comience con el **:2 h** 1,"-') 1:2iP,'J,"1 medidor apagado (sin de hora (reloj de 12 horas insertar una tira) o 24 horas) • Presione  $\sim$  o  $\sim$  para • Presione  $\blacktriangleright$  para 25 h encender el medidor cambiarlo (e.g. 13.23) • Presione Y para continuar Nota: El medidor se puede mostrar con un formato de 12 horas (1:23  $p. m.) o de 24 horas$ (13:23). Si prefiere el formato de 12 horas. tenga en cuenta que no se indica "a. m.". Si establece un horario después del mediodía. presione ~ hasta ver la indicación "p. m.".  $\frac{1}{\sqrt{2}}$ 2. Mantenga presionada 4. Configure la hora  $\mathbb{Z}^{\mathbb{Z}}_{++}$  $\frac{1}{2}$ . la hora (11:50) en la · La hora parpadea. pantalla durante Presione  $\sim$  o  $\sim$  para 3 segundos hasta que configurar la hora la pantalla cambie.  $\frac{1}{2}$  and  $\frac{1}{2}$ · Presione > para continuar 5. Configure los minutos ,' • Los minutos parpadean.  $\cup$  GB :S., Presione  $\sim$  o  $\sim$  para configurar los minutos  $rac{1}{2}$ • Presione > para i til ard mmure continuar Configuración de la fecha 6. Configure el mes • El mes parpadea. Presione  $\sim$  o  $\curvearrowright$  para configurar el mes *dYf*  $\cdot$  Presione  $\blacktriangleright$  para continuar  $3(4)$ m:mh,  $\sqrt{2}$ 7. Configure el día **:30:** • El día parpadea. Presione  $\sim$  o  $\sim$  para configurar el . , ' día d.  $\cdot$  Presione  $\bullet$  para continuar  $31-3$ mça di Dr. Miguel A. Liguori Aphaerado bott Laboratories Argentina S.A. División Diagnostico HINS MARUI **TECNICO** Arg. - DIVISION DIAGNOSTICO

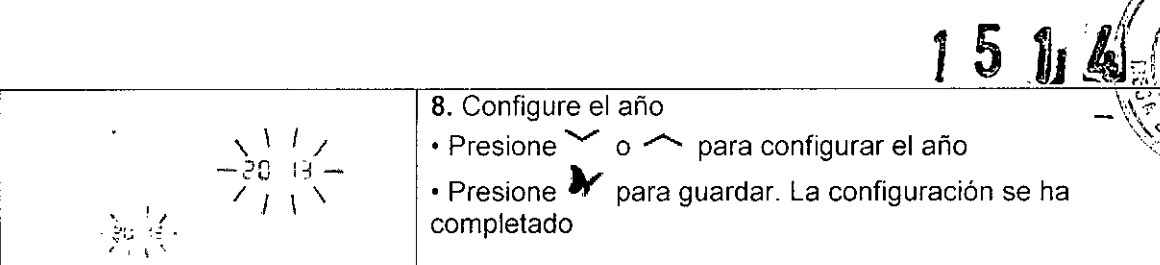

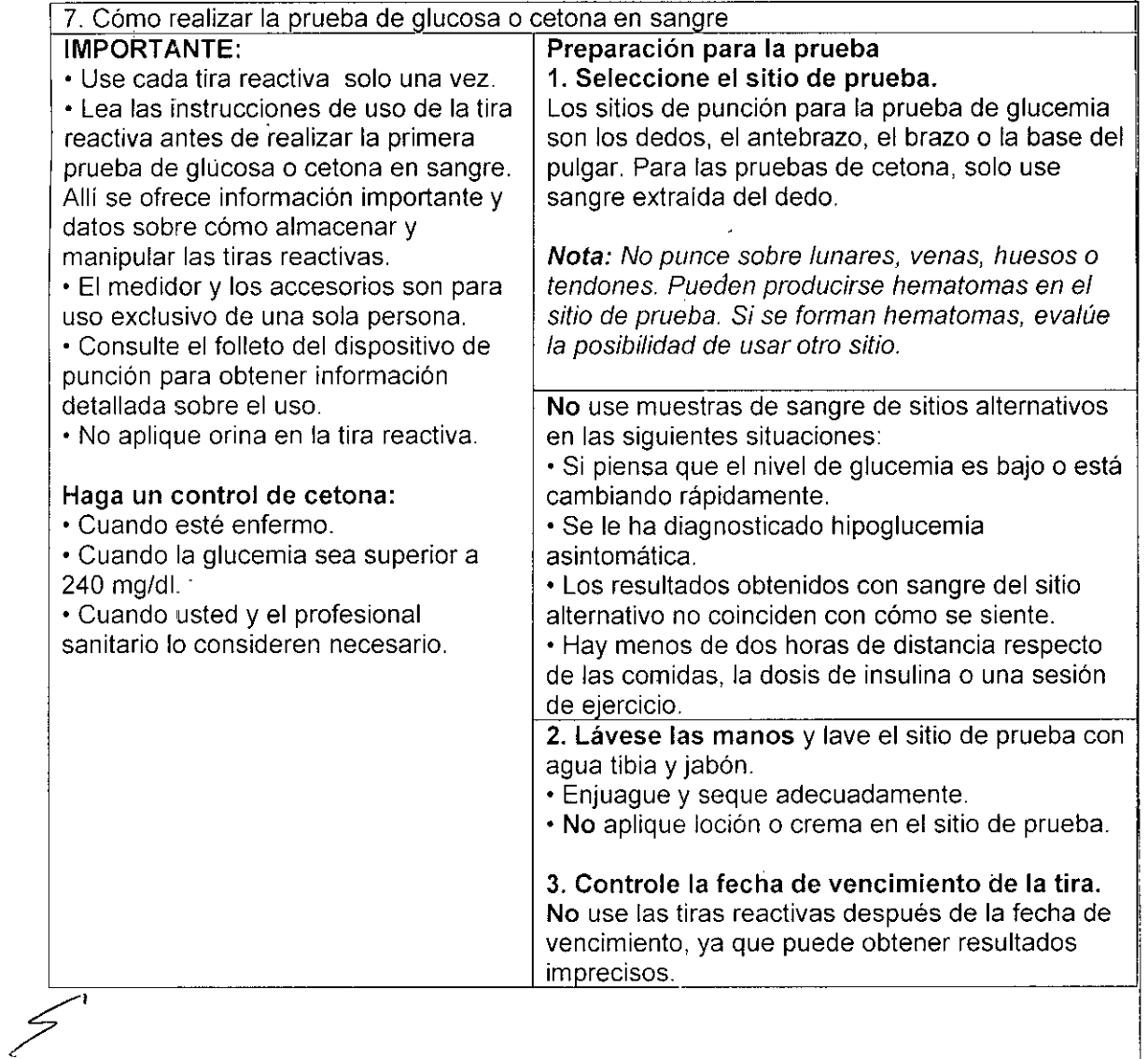

LUIS MARUN TO TECNICO<br>TO TECNICO<br>Trg. - DIVISION DIAGNOSTICO

/

Dr. Miguel A. Liguari Apoderado ~ Jott Laboralones Argentin **División Diagno:>t1co**

 $\sqrt[3]{16.300}$ 

ż

 $1514 \times 10^{-10}$ 

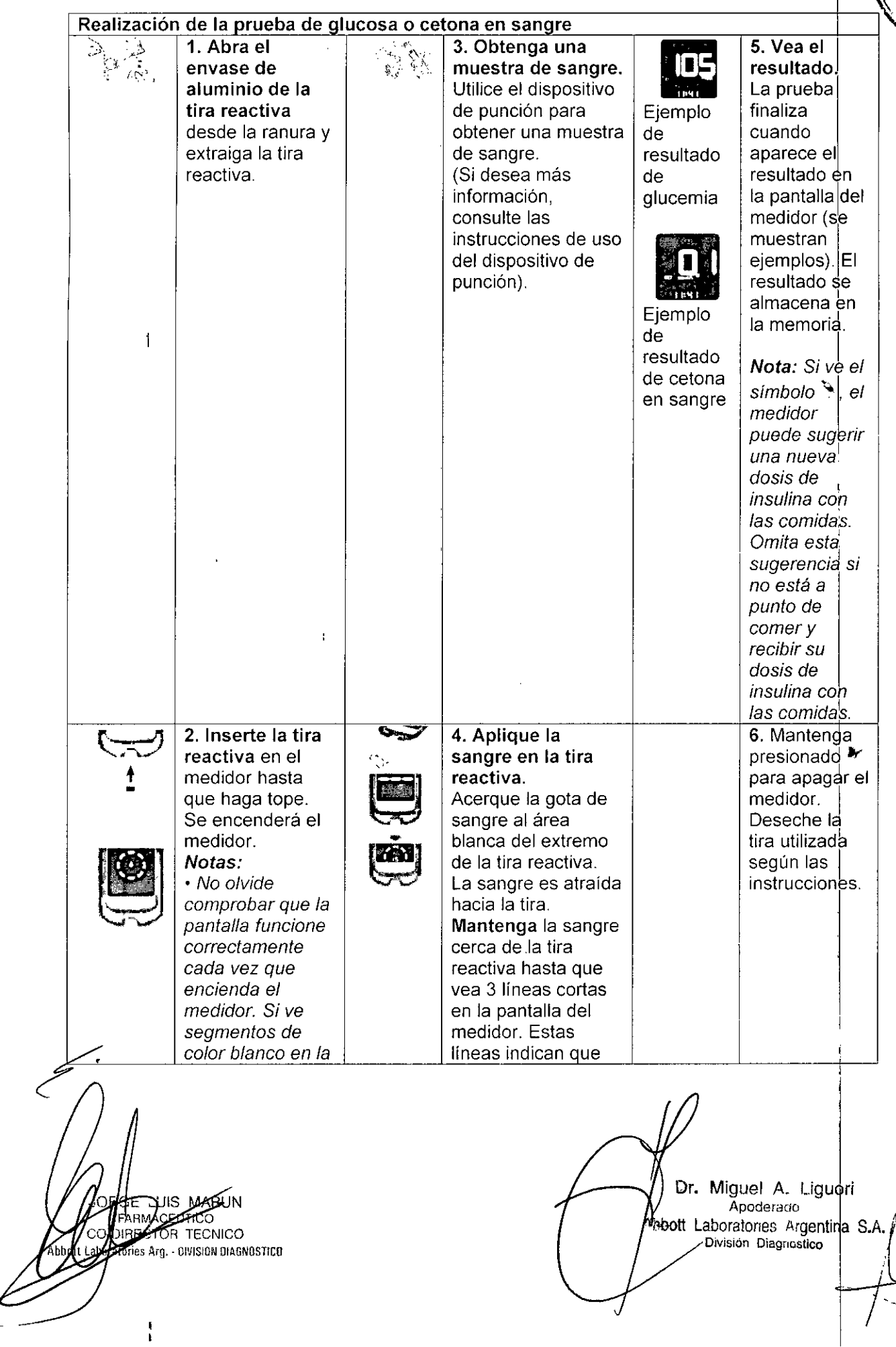

 $\frac{1}{2}$ 

 $\frac{1}{2}$ 

### **J ti LBI** ~J

,. ,

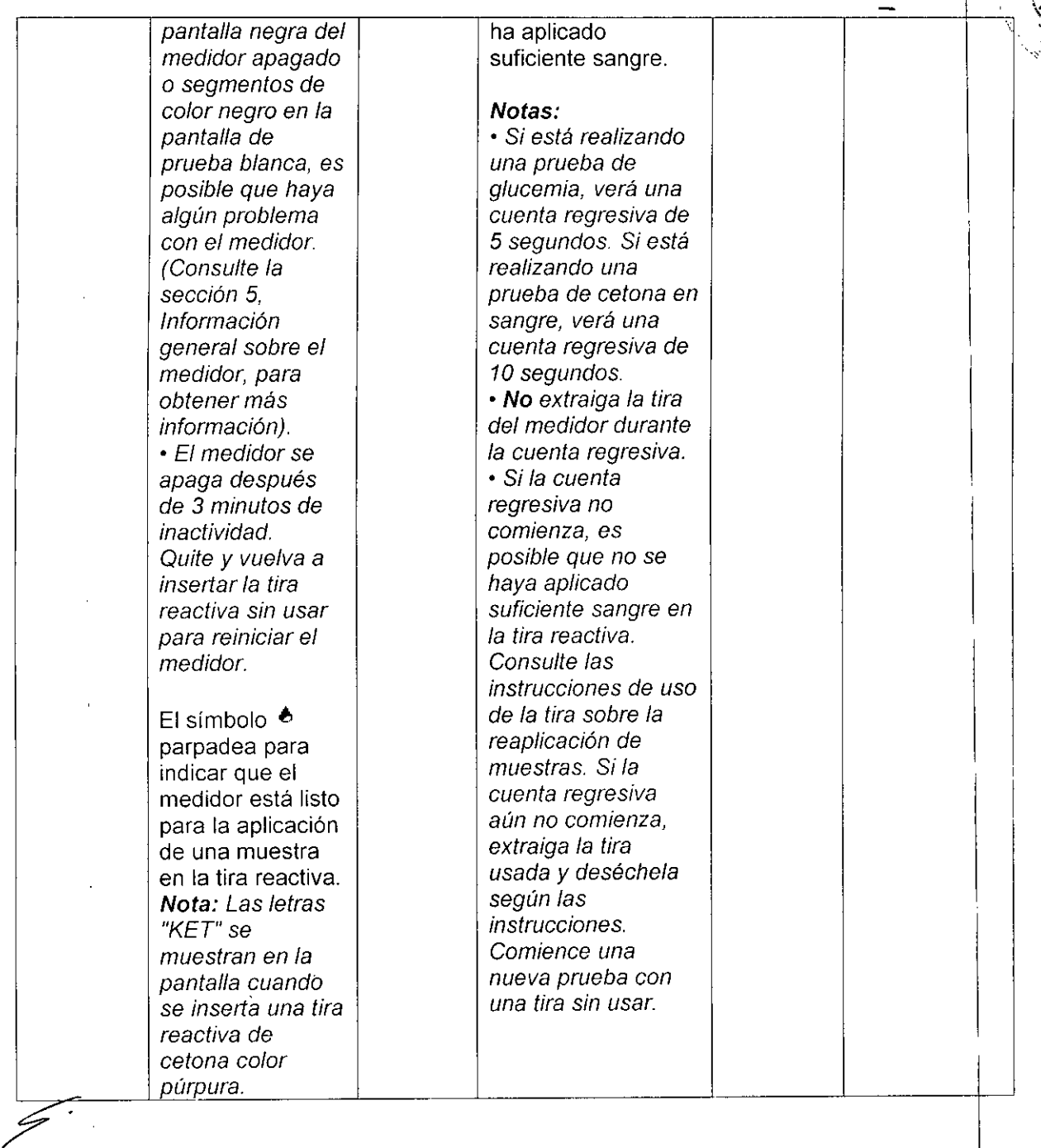

JO දර **EXECUTED**<br>- BIVISION DIAGNOSTICO **1bhntt** 

I

Dr. Miguel A. Ligubri **Aoodemoo DlVislón Diagnostico ;. \_**

## $\begin{array}{|c|c|c|c|c|}\n\hline\n1 & 5 & 4 & 3\n\end{array}$

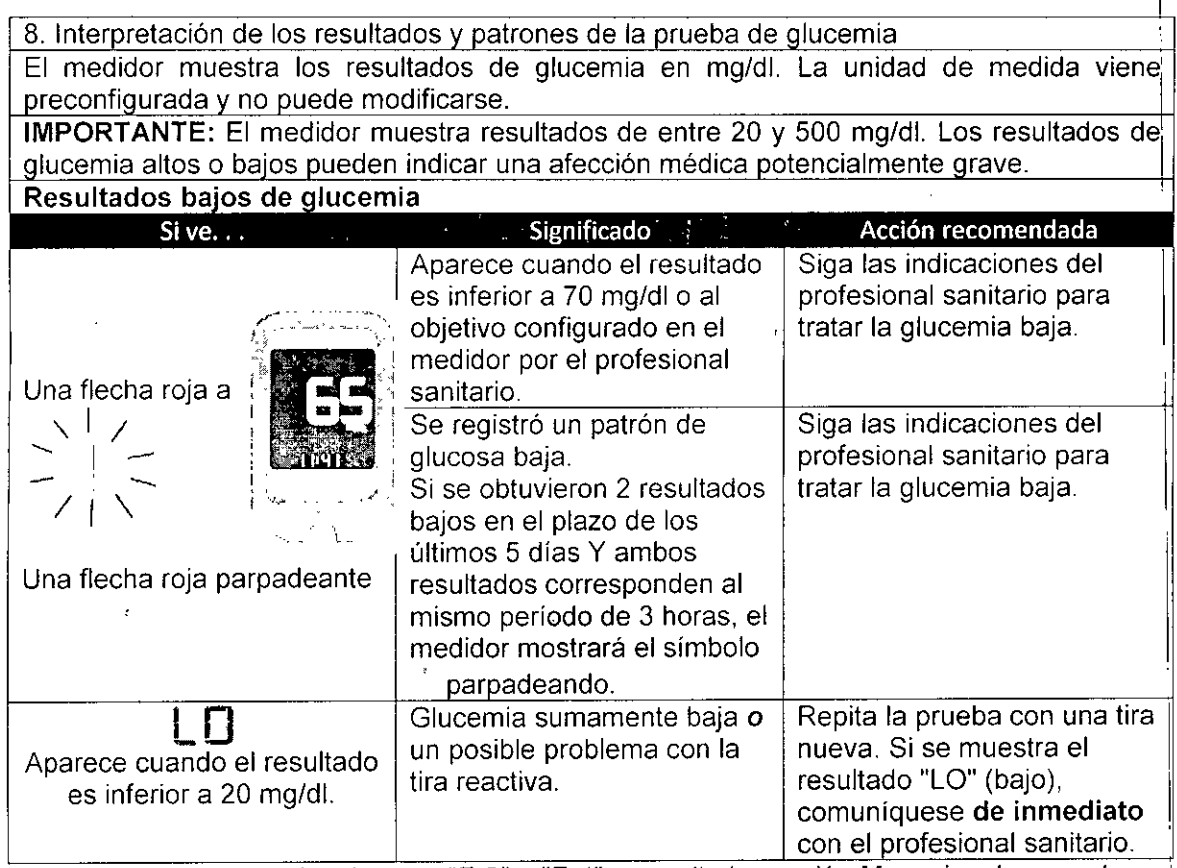

*Nota: Si ve los mensajes de error "E-3"* o *"E-4", consulte* la *sección Mensajes de error de esta Guia de configuración para el u\_s\_u\_a\_r\_io\_. \_*

IMPORTANTE: Comuniquese con el profesional sanitario si tiene sintomas que no coinciden con el resultado de la prueba, a pesar de haber seguido las instrucciones de esta Guía de configuración para el usuario <u>l</u> corrected<br> *Z* 

LUIS MA TECNICO DIVISION DIAGNOSTICO

/'

Dr. Miguei A. Liquori A-bott Laboratories - gentina S.A. División Diagnostico

 $15.14$ 

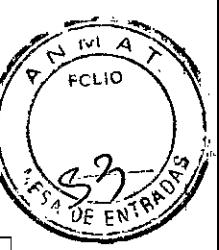

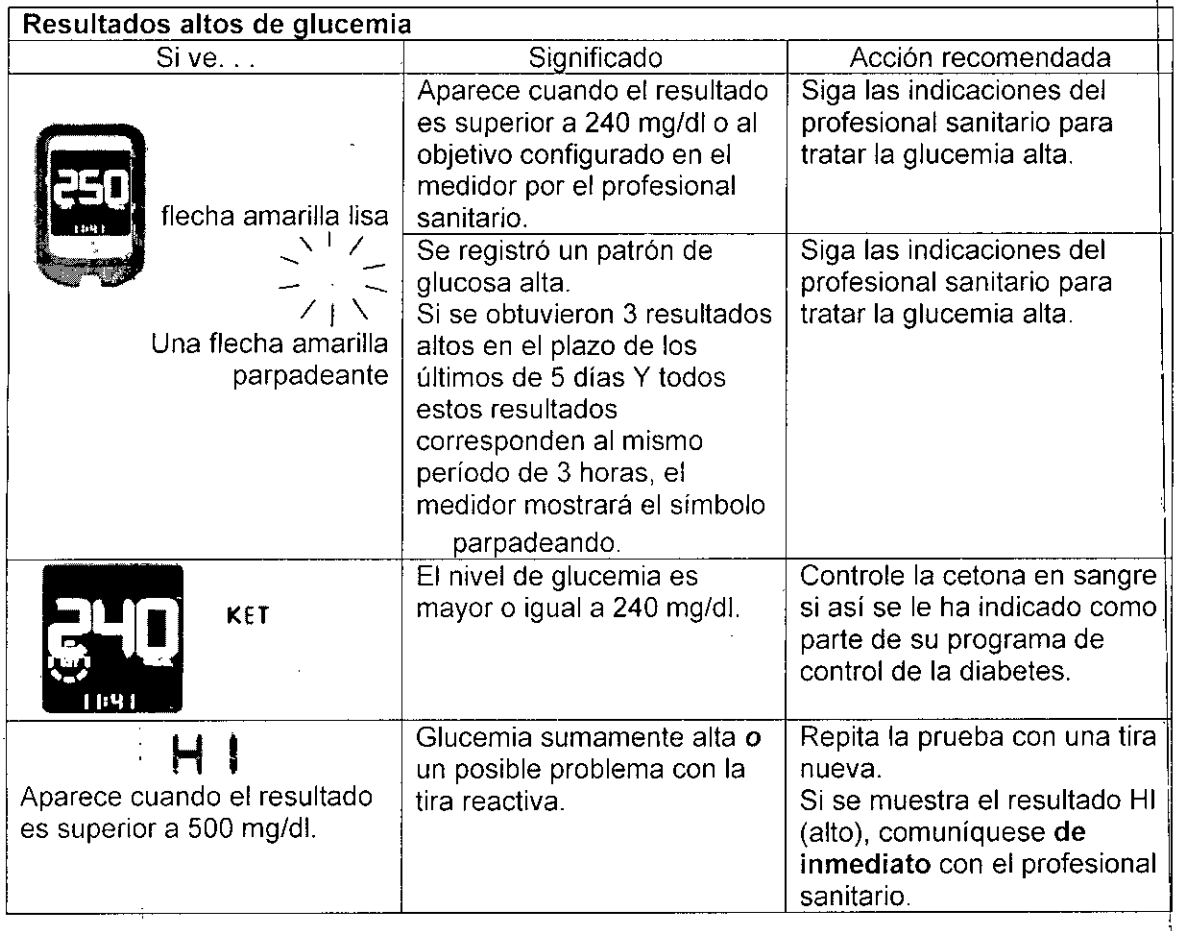

9. Interpretación de los resultados de la prueba de cetona en sangre

El medidor muestra los resultados de cetona en mmol/l, desde O hasta 8 mmolll. La unidad de medida viene preconfigurada y no puede modificarse.

IMPORTANTE: Siga las indicaciones del profesional sanitario antes de hacer modificaciones al programa de control de la diabetes.

Se espera que la cetona en sangre sea inferior a 0,6 mmol/l<sup>2</sup>. El aumento de la concentración de cetona en sangre puede deberse a enfermedades, ayuno, actividad física intensa o falta de control de la glucemia 1.3.

Repita la prueba de cetona en sangre con una tira reactiva nueva en las siguientes situaciones:

• Se muestra "HI" (alto) en la pantalla

- El resultado es inusualmente alto
- El resultado despierta dudas
- El resultado de cetona en sangre es de 0 mmol/l, pero la glucemia es superior a 300 mg/dl

jis& ma ⊀€CNICO >' OlVISION **OlAGNOSTIGO**

Miguel A. Higuort Apoderac.o mott Laboratories\_Argentina S.A. **División Diagnostico**

 $\vert$  /  $\vert$ 

### <sup>1</sup> 5 **'1 AJ** -

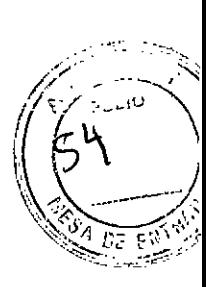

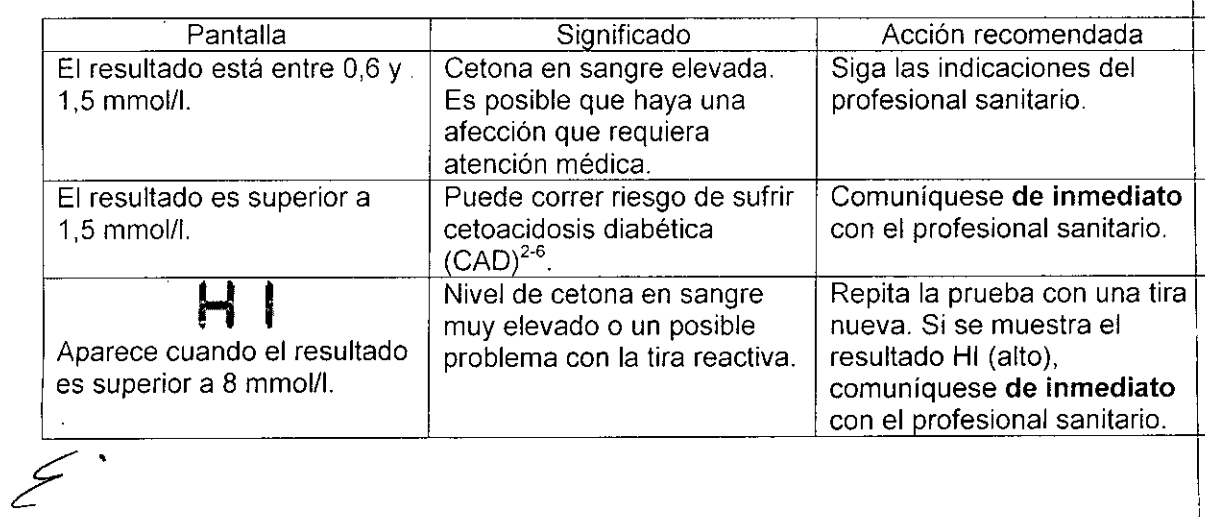

LUIS MARCON F. n١

Dr. Miguer A. Liguori Apooeraac ''bott LabomtOrlA' .\,- entina S.A. **~" DIvisión** UI,"~,lOS **ICO**

### $15.04$

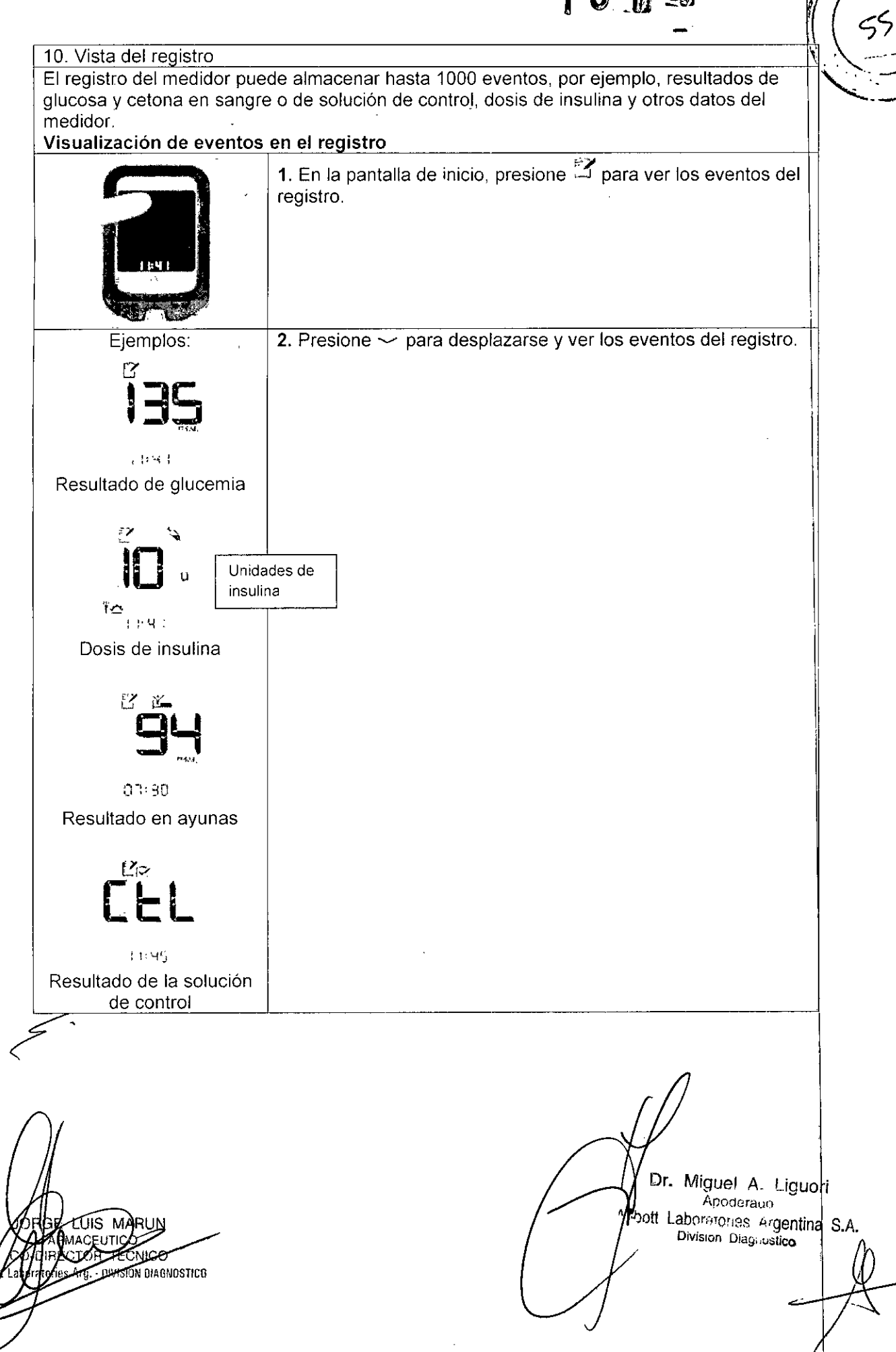

# $151.4$

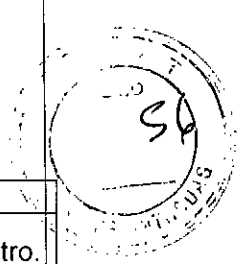

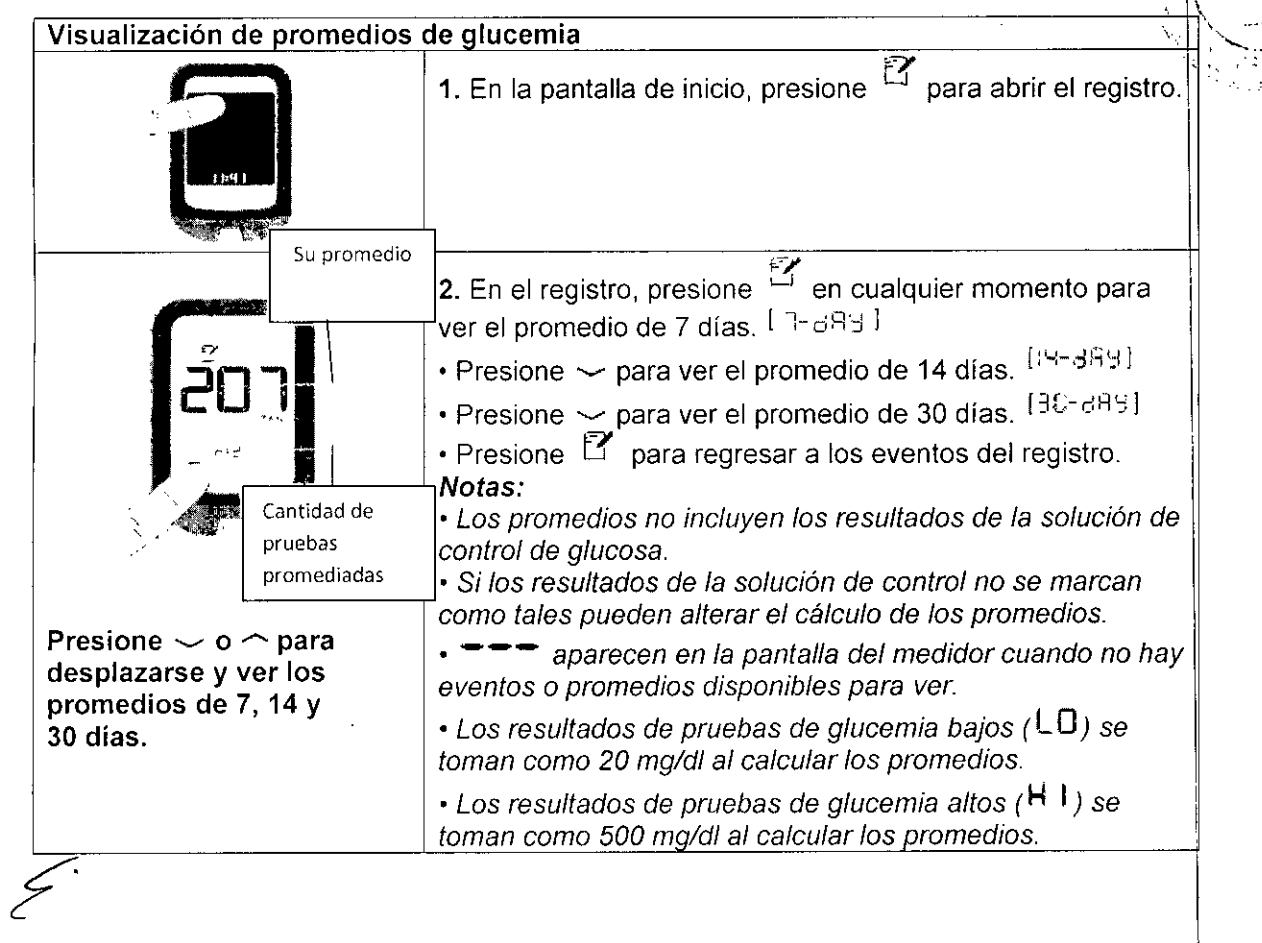

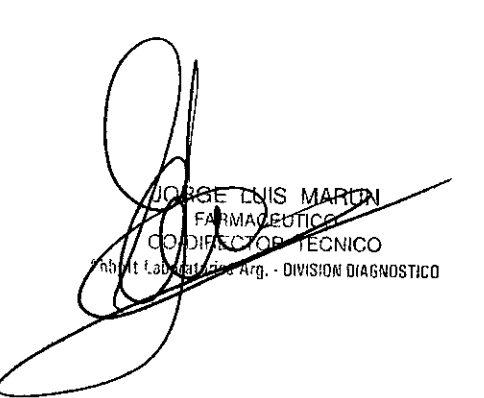

Dr. Miguel A. Liguori Apode<sub>!</sub>ago Ahl¡ott Labmator'8< *p:* ntina S.A. División Diagnustido

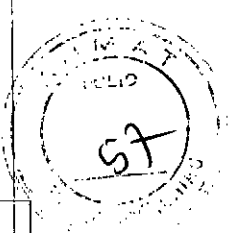

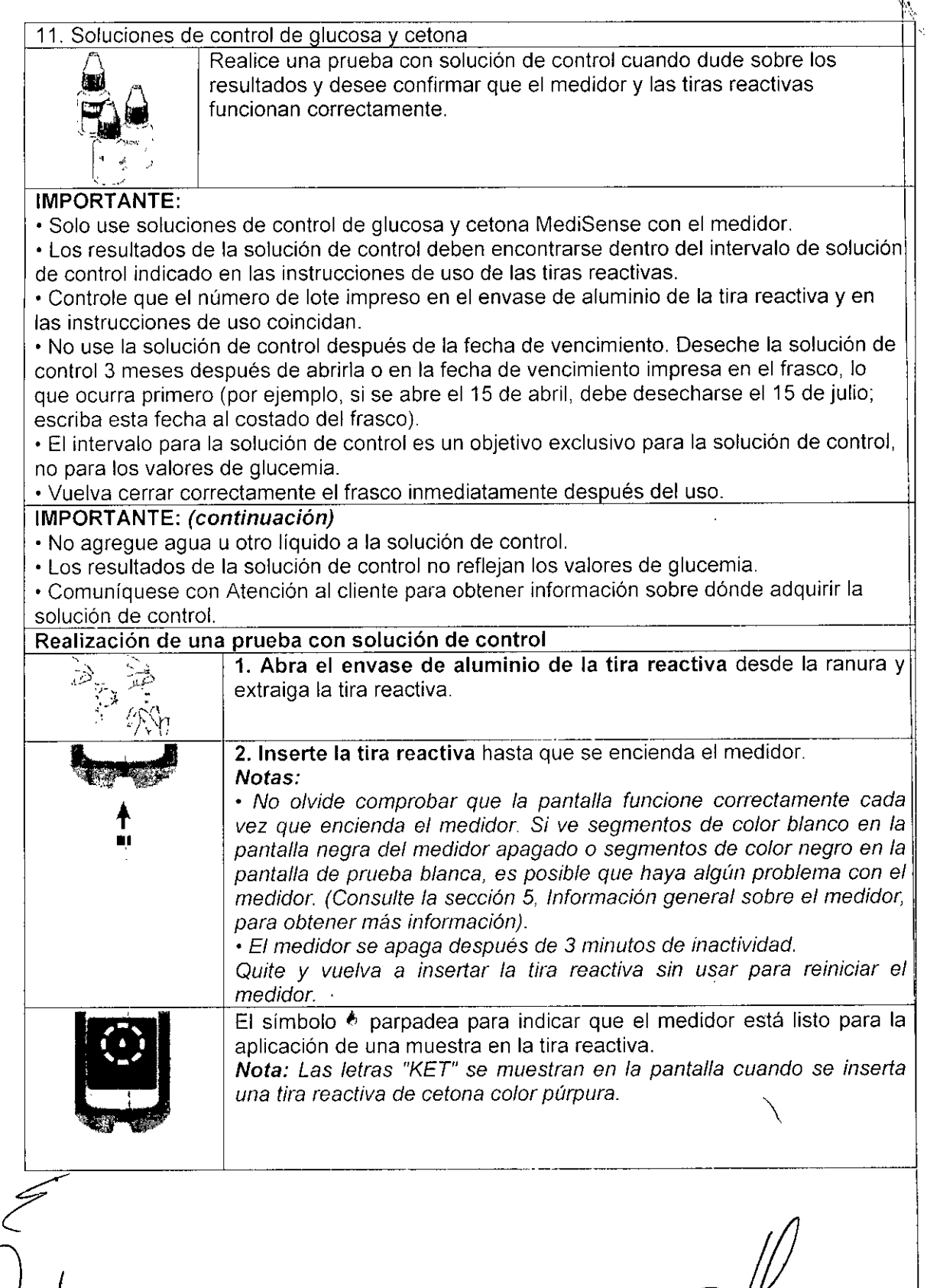

 $\epsilon$ ර **ELLICO**<br>FOR TECNICO<br>s Arg. - DIVISION DIAGNOSTICO Abbo

Ir. Miguel A. Liguori Apoderad <sup>4,hyott</sup> Laboratories Argentina S.A. **. Orvision Diagnostico** -' '

### $1514$

 $\epsilon$ 

*\_\_/ .~*.;.' *"* .. )'~*,1*  $f(\cdot,\cdot)$  , and  $f(\cdot,\cdot)$ *.i (*

> .\, ....\_\_ .\_-\_. ,.':  $\mathcal{L}$

 $\frac{1}{2}$  (58)

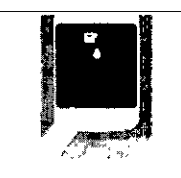

3. Mantenga presionada la flecha hacia abajo durante 3 segundos para marcar la prueba como prueba con solución de control. Aparece el símbolo  $\cong$ . El medidor está listo para aplicar la solución de control en la tira reactiva.

IMPORTANTE: El resultado de la prueba se guarda en la memoria como resultado de una prueba de sangre si no se lo marca como prueba de solución de control. Esto puede alterar los promedios de alucemia.

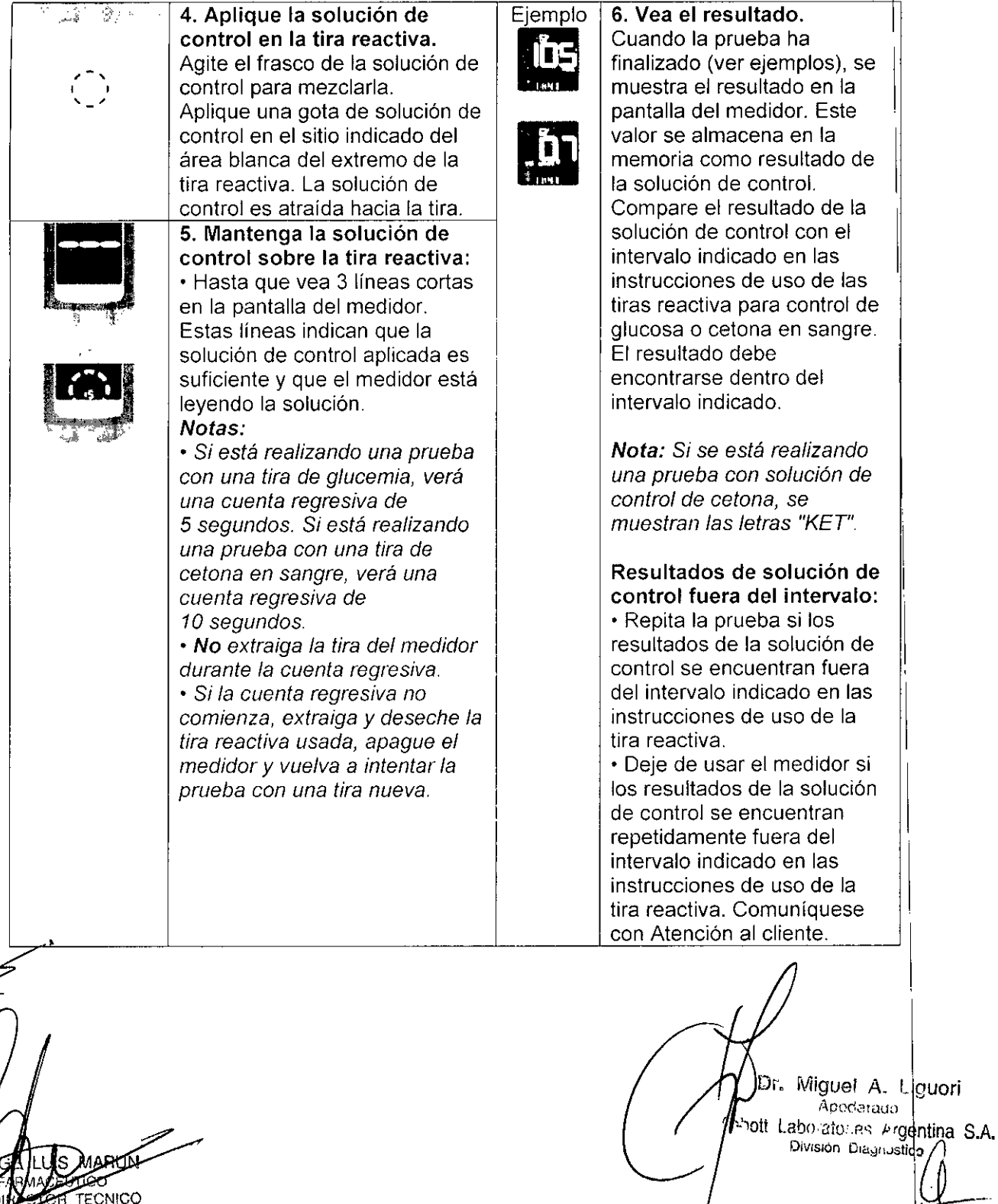

es Arg. - DIVISION BIAGNOSTICO Abbott

*1,' l* { /.'.

l

 $\sqrt{\phantom{a}}$  ,

 $\mathbb{R}^3$ 

### 12. Transferencia de datos del medidor a una computadora I

Para transferir los datos del medidor a una computadora se necesita un sistema de gestión de datos compatible y un cable micro USB para conectar el puerto USB del medidor a la computadora.

Si desea más información, comuniquese con Atención al cliente.

ADVERTENCIA: Para evitar choques eléctricos, nunca realice una prueba de glucemia mientras el medidor está conectado a la computadora.

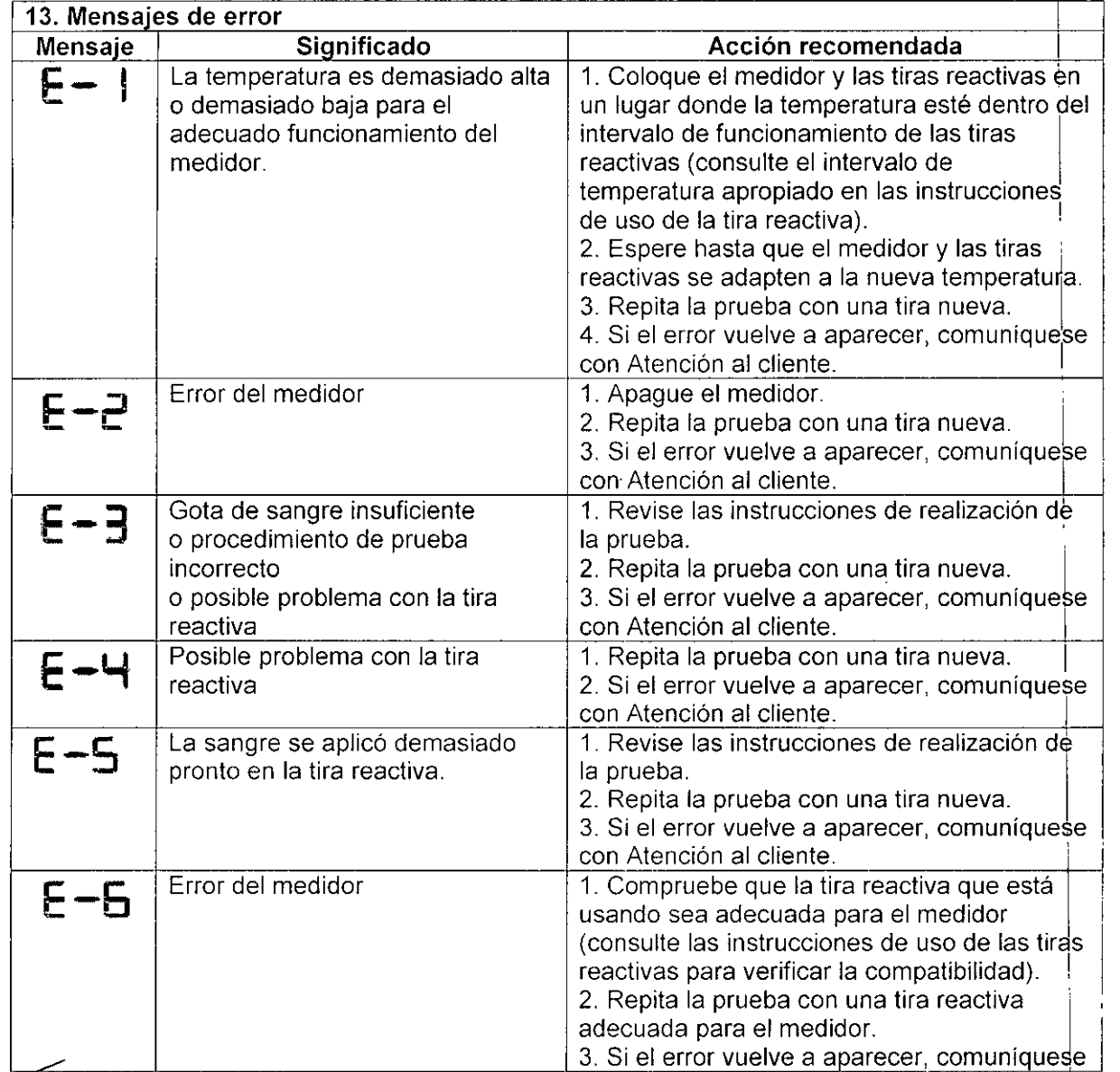

UIS MARUN **PUTIC** in CO ТF **DIVISION DIAGNOSTICO** Al

 $\sqrt{ }$  If  $\sqrt{ }$  If Pr. Miguel A. Liguori ApOdsradO •... **Allensing Control Control Control Control Control Control Control Control Control Control Control Control Control Control Control Control Control Control Control Control Control Control Control Control Control Control Con** es Argentina S.A. iguel A. Liguori<br>Apodsrado<br>Draintes Argentina S.A.<br>Isión Diagnostico

## $15.14$

.<br>Praid

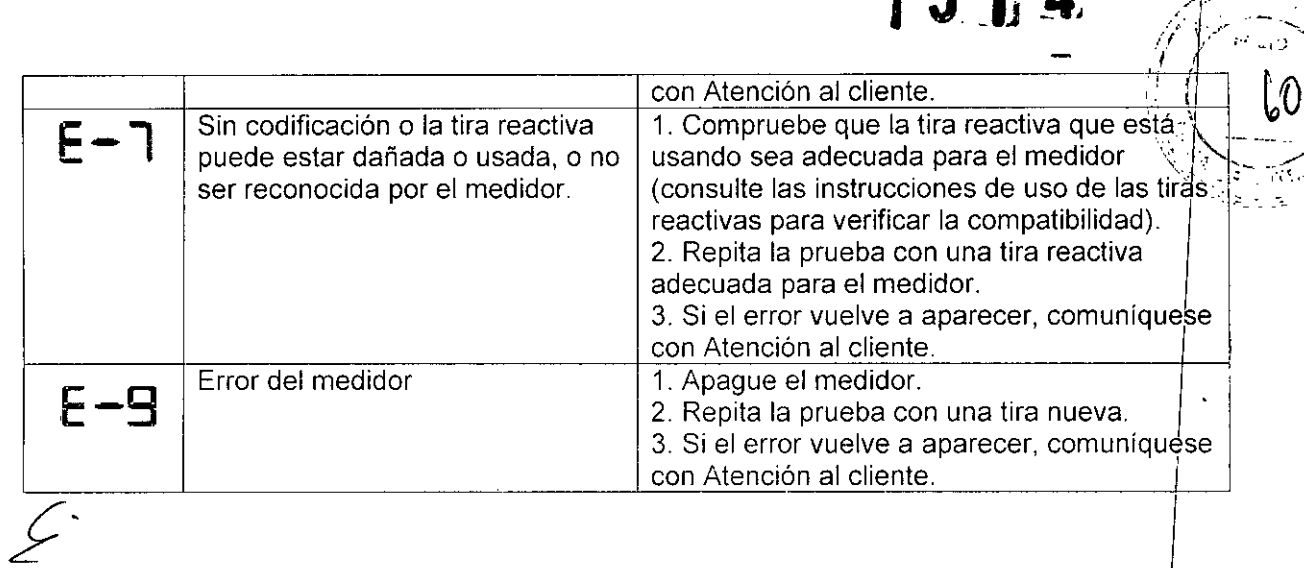

LUIS MABG **ATECNICO**<br>**ATEL**<br>ATECNICO hn

Ar. Miguel A. Liguori<br>Apoderado<br>Apott Laboratories Argentina) S.A.<br>División Dagriostico (A)

 $0.5.14$ 

\

*.~~\_...j.*

"

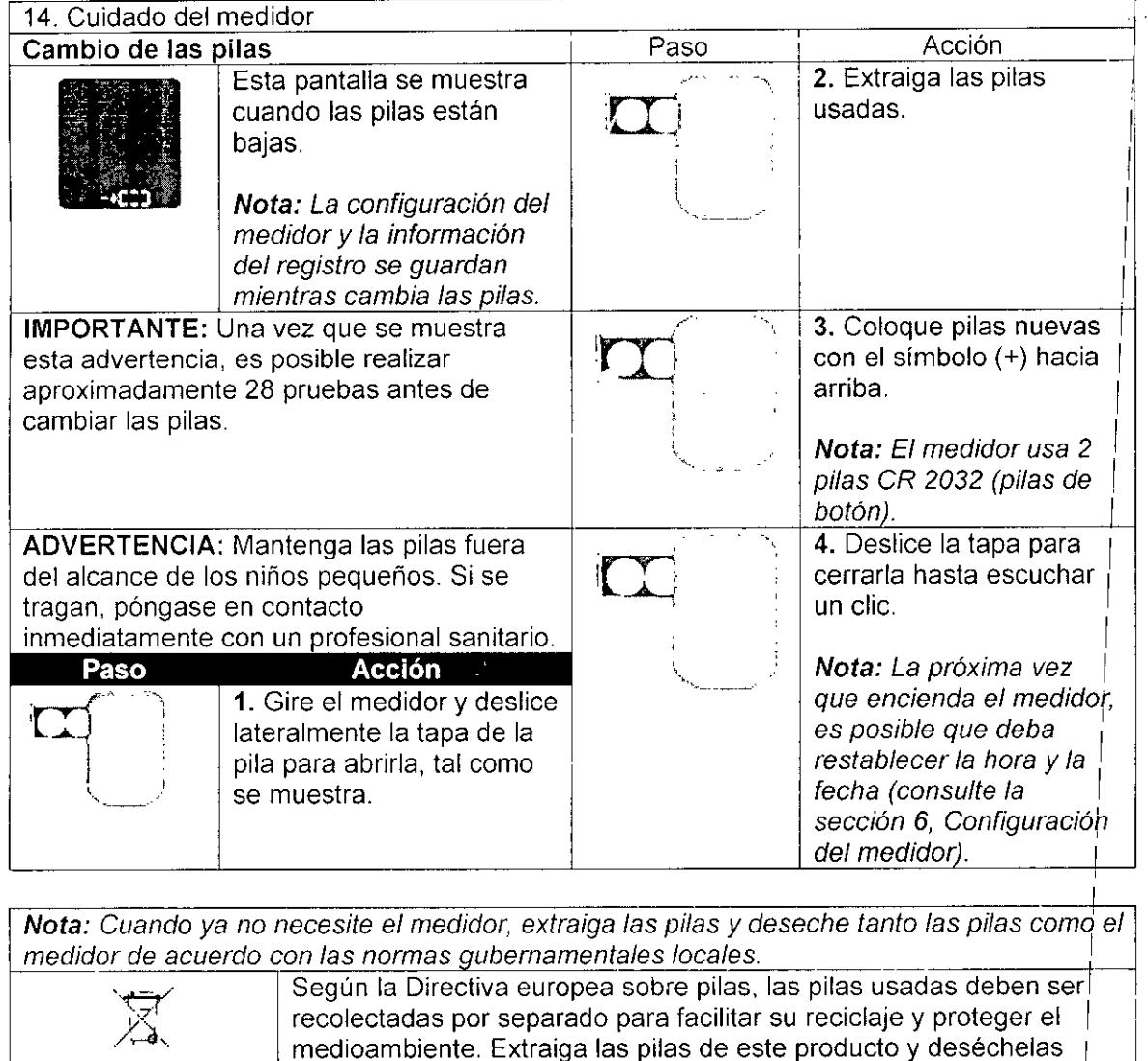

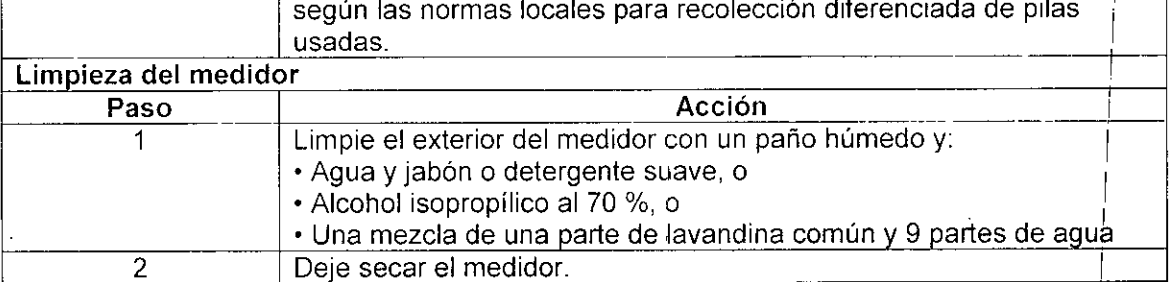

IMPORTANTE: No sumerja el medidor en agua u otros liquidas. Evite el ingreso de polvo, suciedad, sangre, solución de control, agua o cualquier otra sustancia en el puerto de la~tira reactiva o el puerto USB del medidor.

S M<br>Euro MAC *,CNlca*  $\overline{\mathfrak{g}}$  • Division Diagnostico

I I 1 Miguel <sup>k</sup> Liguor<br>Apoderaco **1200 Charles III, State III, S.A.**<br>September 1980 Laboratories III, S.A. División Diagnostico

1

 $15.14$ 

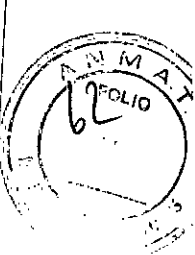

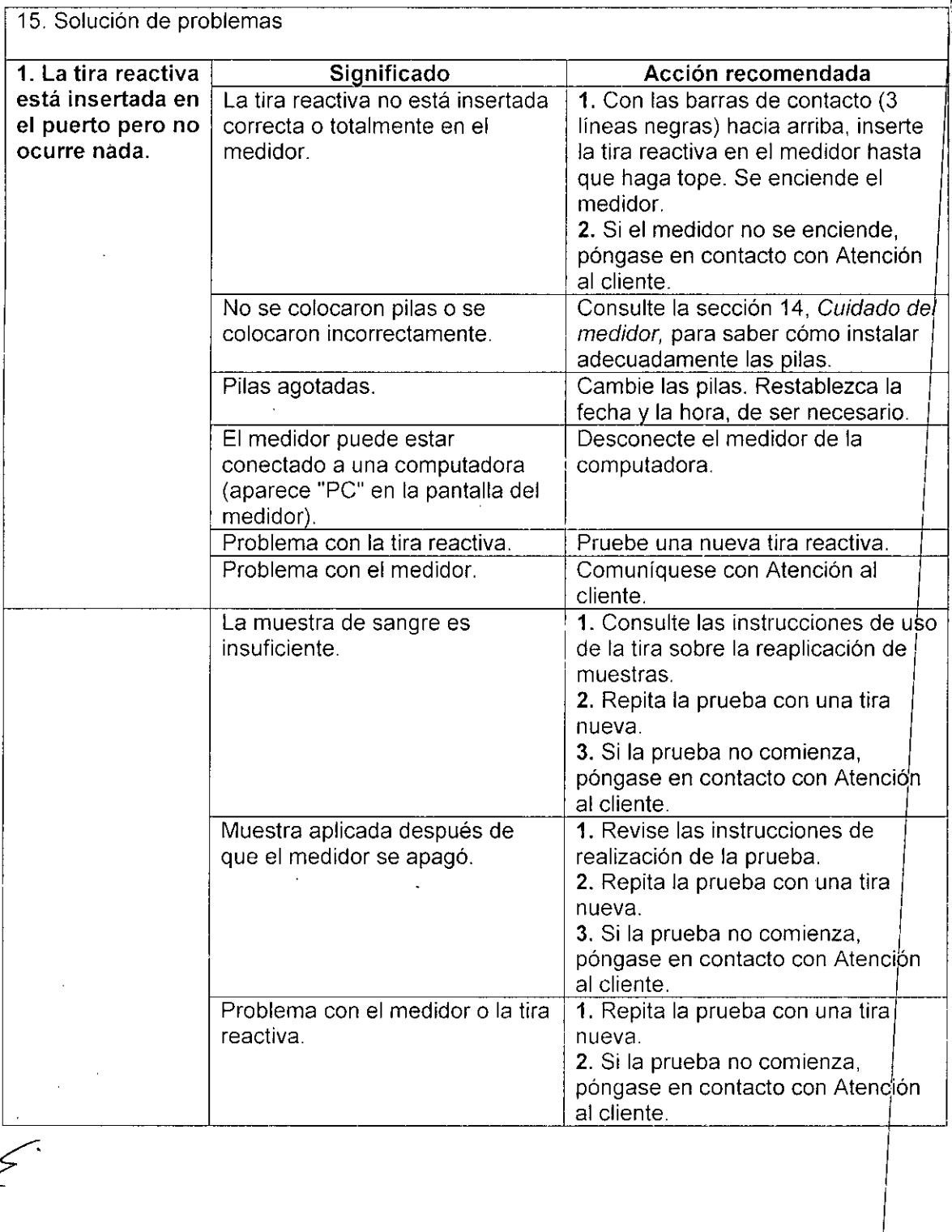

S MARY N ราว Abbott Le المترانا

 $\begin{array}{|c|c|c|}\n\hline\n\hline\n\end{array}$ I Dr. Migue! A. Liguor poderegi boll Labo etorles Argentina S.A.  $\mathcal{P}_0$  .  $\mathcal{P}_1$ ----.. .-.•...

1514 16. Registro de las dosis de insulina Introducción Esta función permite registrar las dosis de insulina para guardarlas en el registro. Puede activarla en cualquier momento. Configuración para el registro de las 2. Elija el tipo de dosis dosis de insulina de insulina. 1. En la pantalla de inicio, Presione el botón de la dosis que desea registrar, j mantenga presionado :2 según el cuadro que durante 3 segundos hasta منسفاء que aparezca el símbolo Aañana Insulina de acción prolongada El registro de las dosis de Noche Insulina de acción prolongada insulina está activado. **Desayuno** Insulina con las comidas Nota: Para desactivar esta Álmuerzo Insulina con las comidas función, repita este paso. Cena Insulina con las comidas Cómo usar el registro de las dosis de -<br>एवार्व <del>ס: ר</del>ופאַטו<del>פ א</del>  $\overline{\mathbf{u}}$ insulina especificar el valor de la Para la insulina de acción prolongada y/o la dosis real. insulina en el desayuno, el almuerzo o la cena 1. En la pantalla de inicio, presione  $\mathcal{F}$ . 4. Presione para 2. Presione  $\frown$  o  $\smile$  para registrar la dosis. especificar el valor dejla dosis real.  $\Box$ Significa que recibió la dosis. Cómo registrar dosis adicionales de insulina de acción rápida (por ej., al comer refrigerios, para corrección nocturna, etc.) 1. En la pantalla de inicio, 3. Presione para  $\Box$ mantenga presionado registrar la dosis. durante 3 segundos प्टि hasta que la pantalla Significa que cambie. recibió la dosis. Dr. Miguel A. Liguori Apoderagn bott Laboratores esgentina S.A. บีเร м Division Diagnosticq **IACR** ĴЮ **OIVISION BIAGNOSTICO** 

Ahh

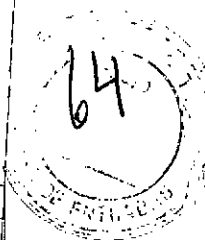

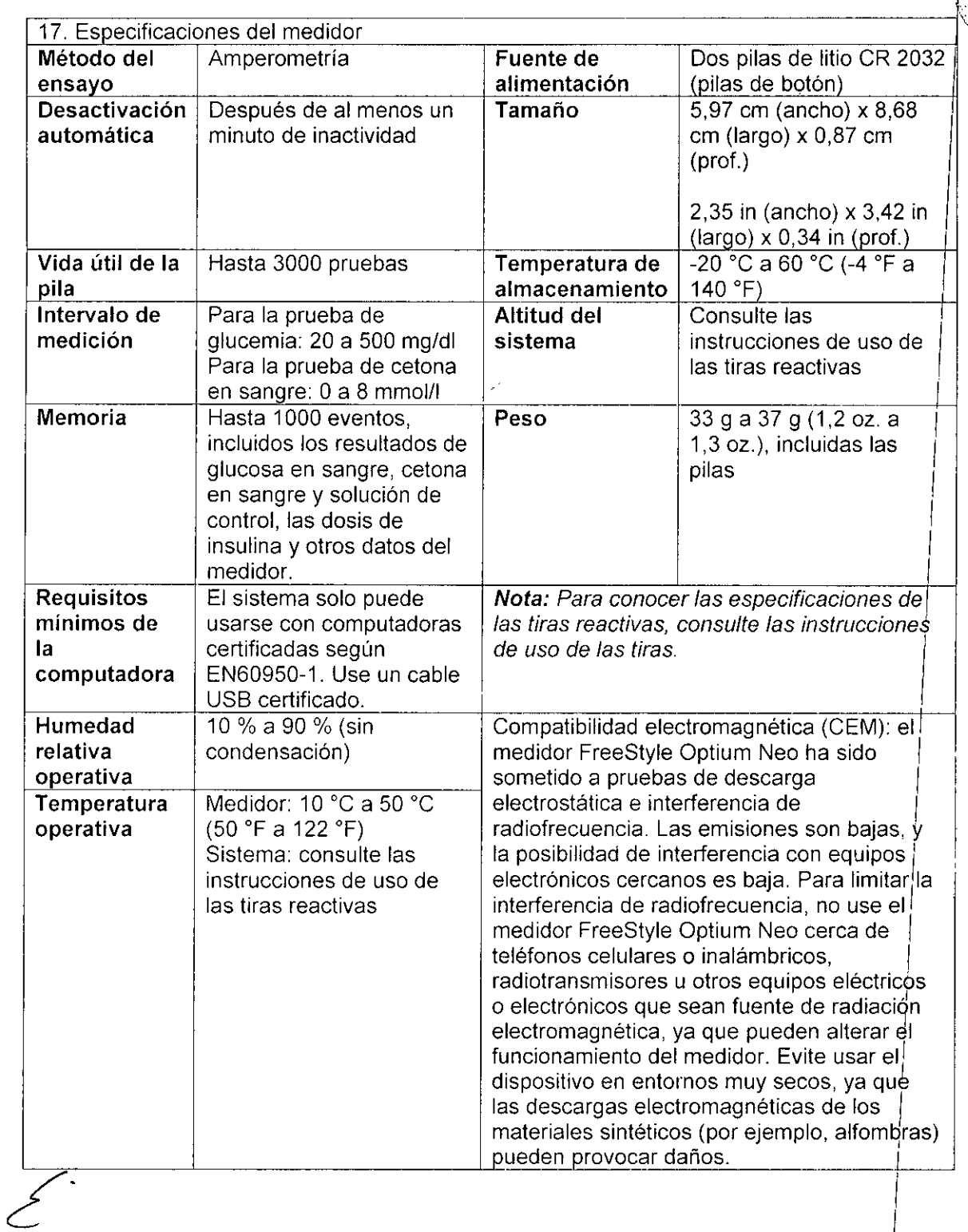

**LUIS AMARIUN<br>DES FIECNICO<br>Arg. - DIVISION DIAGNOSTICO** ∤uis ΔF

 $\vert$ Ѩ Dr. Miguel A. Liguori **Apo** e:aao Aebott Laboratories "'gemina SA División Plagnost**ico.** ///) ... . <u>.</u>

I I I

 $\mathbf{L} = \mathbf{L} \times \mathbf{L}$ 

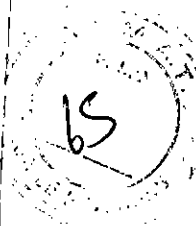

I

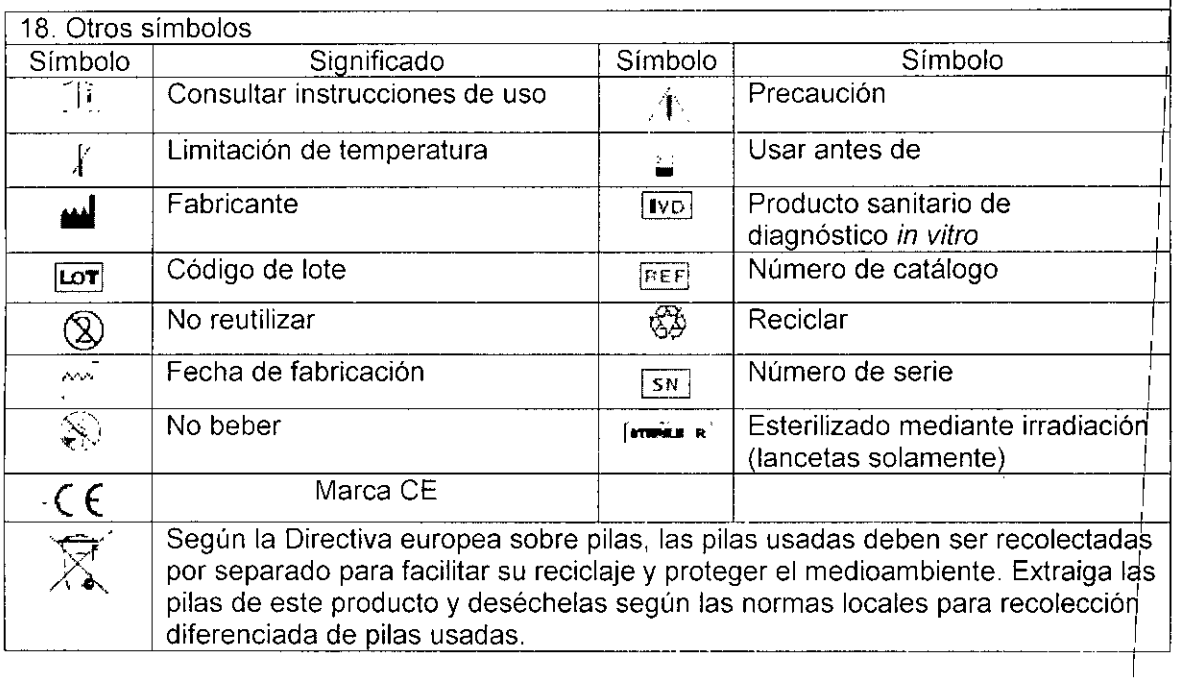

### 19. Referencias

1. Schade OS, Eaton RP. Metabolic and clinical significance of ketosis. Special Topics in Endocrinology and Metabolism 1982; 4:1-27.

2. Wiggam MI, O'Kane MJ, Harper R, Atkinson AB, Hadden DR, Trimble ER, Bell PM. 1 Treatment of diabetic ketoacidosis using normalization of blood 3-hydroxybutyrate <sup>I</sup> concentration as the endpoint of emergency management. Diabetes Care 1997; 20:1347-1 1352. In the contract of the contract of the contract of the contract of the contract of the contract of the contract of the contract of the contract of the contract of the contract of the contract of the contract of the

3. Harano Y, Kosugi K, Hyosu T, Suzuki M, Hidaka H, Kashiwagi A, Uno S, Shigeta Y. Ketone bodies as markers for Type 1 (insulin-dependent) diabetes and their value in the monitoring of diabetes control. Diabetologia 1984; 26:343-348.

4. Ubukata E. Diurnal variation of blood ketone bodies in insulin-dependent diabetes mellitus , and non-insulin-dependent diabetes mellitus patients: The relationship to serum C-peptide immunoreactivity and free insulin. Ann Nutr Metab 1990; 34:333-342.

5. Luzi L, Sarrett EJ, Groop LC, Ferrannini E, DeFronzo RA Metabolic effects of low-dose insulin therapy on glucose metabolism in diabetic ketoacidosis. Diabetes  $1988; 37:1470$ 1477.

6 Hale PJ, Crase J, Nattrass M. Metabolic effects of bicarbonate in the treatment of diadetic ketoacidosis. Br Med J 1984; 289; 1035-1038.

7. Directiva 1999/45/CE del Parlamento y del Consejo Europeo del 31 de mayo de 1999 sobre la aproximación de las disposiciones legales, reglamentarias y administrativas dellos estados miembros relativas a la clasificación, el envasado y el etiquetado de preparadok peligrosos.

MARLIK CEUTICO TECNICO .<br>Arg. - OIVISION DIAGNOSTICO

Miguel A. Liguori Apoder*ncio* Ah off Laborator.ec <sup>n</sup> gentina S.A. **DivJSlon** Ola:>, **lúslico ,**

 $1514$ 

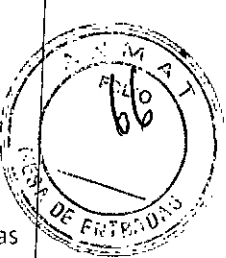

FreeStyle y las marcas relacionadas son marcas comerciales de Abbott Diabetes Care Inc. en diversas jurisdicciones.

S CE MARINER  $\boxed{\text{IVD}}$ 

 $\sim$ 

**LAS MARUN HARMACEUTICO COMPRECTION TECHNOL**<br>Subutt Labor fories Arg. - DIVISION DIAGNOSTICO

Dr. Miguel A. Liguori Abbott Laboratories Argentina A.A.<br>División Diagnostico

 $1.5.14$ 

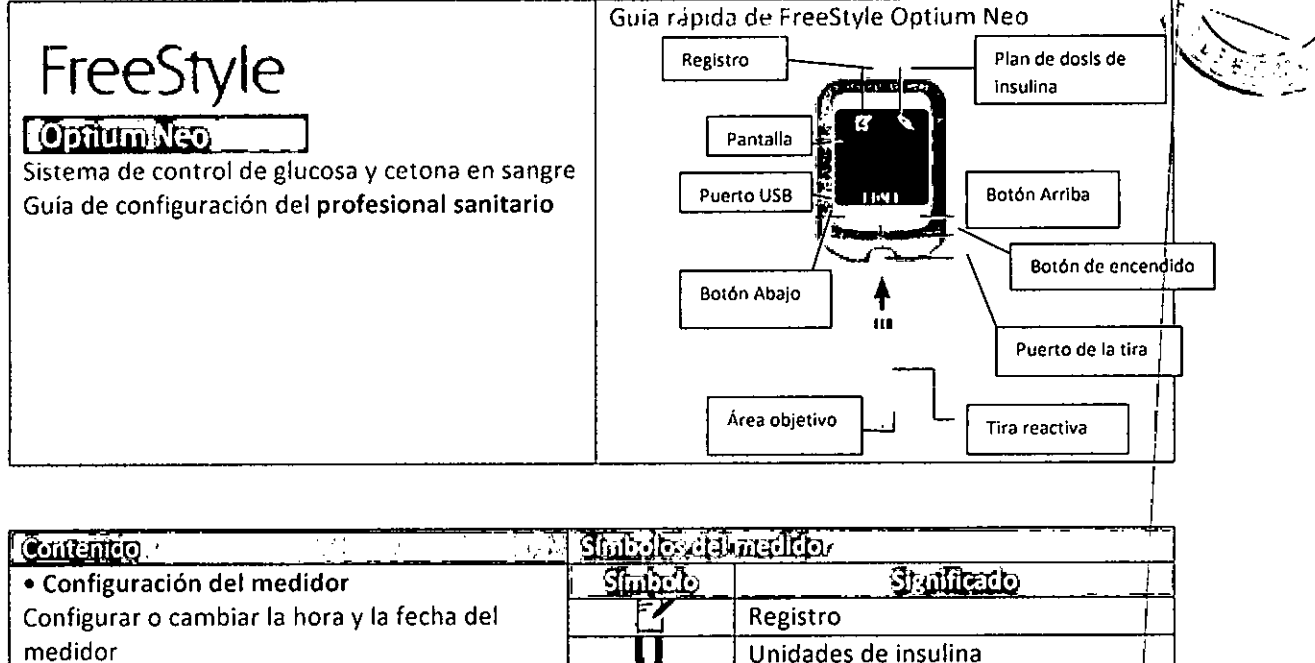

 $\mathbf{1}$ 

· Cambio de los indicadores de tendencias hipoglucémicas e hiperglucémicas

· Almacenamiento del plan de dosis de insulina del paciente

Lista de verificación del plan de dosis

· Configuración de la titulación basal Lista de verificación de la titulación

· Preguntas más frecuentes sobre la titulación basal

· Ajustes de la insulina con las comidas

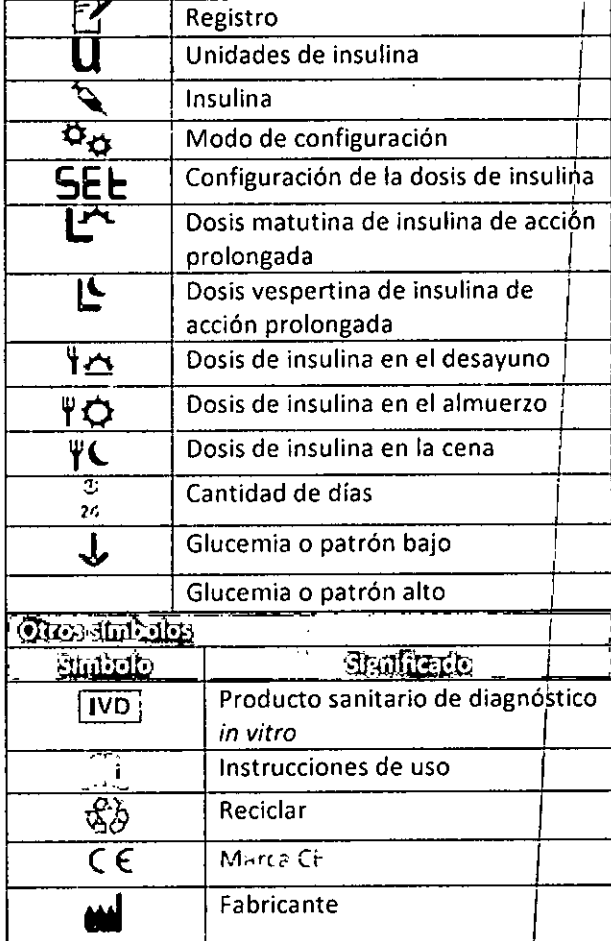

16R IN mco t∕ CE. **CAOR TECNICO** offes Arg. . DIVISION DIAGNOSTICO

Dr. Miguel A. Liguori Boott Laboratories A gentina S.A. Division Diagnostico

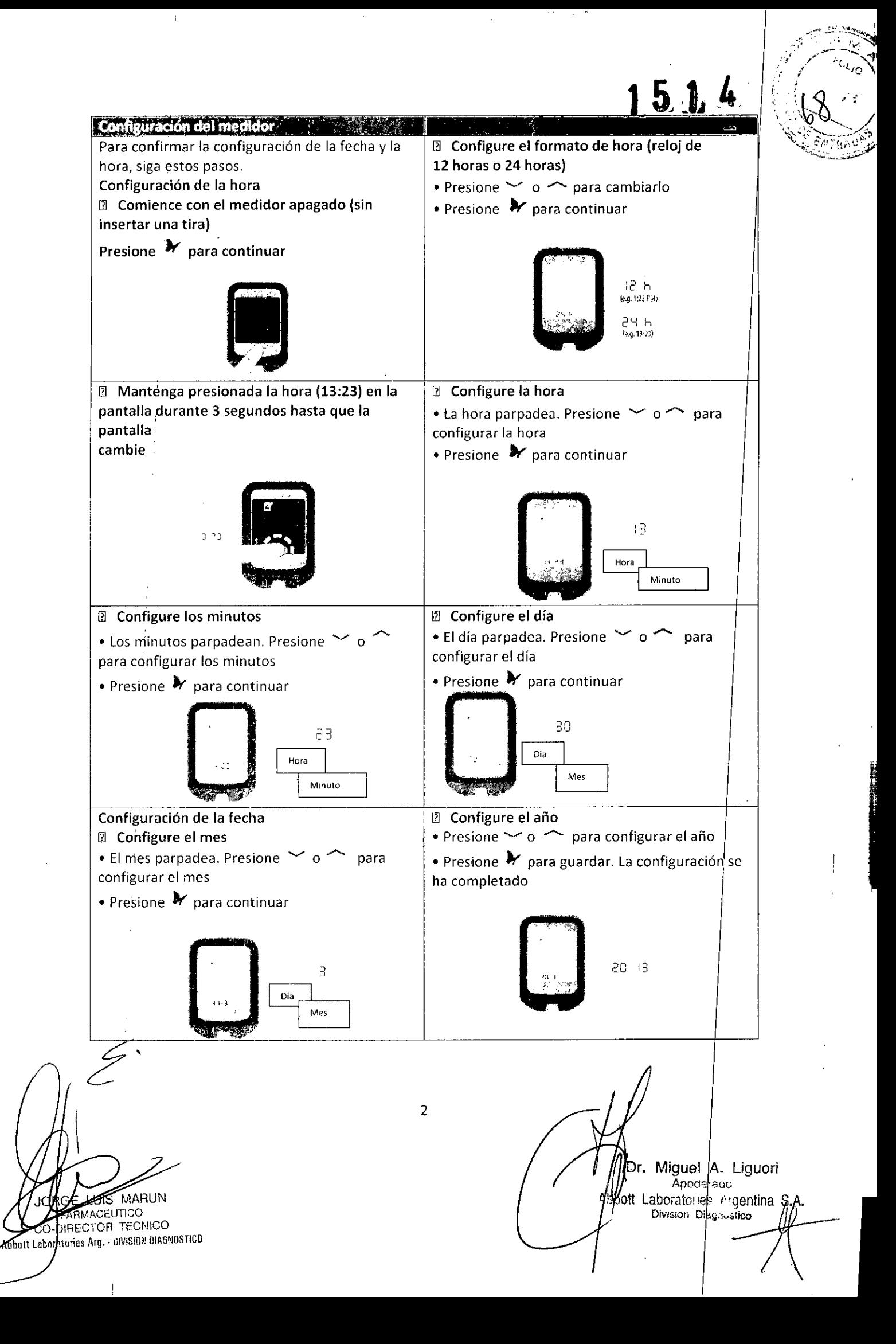

/

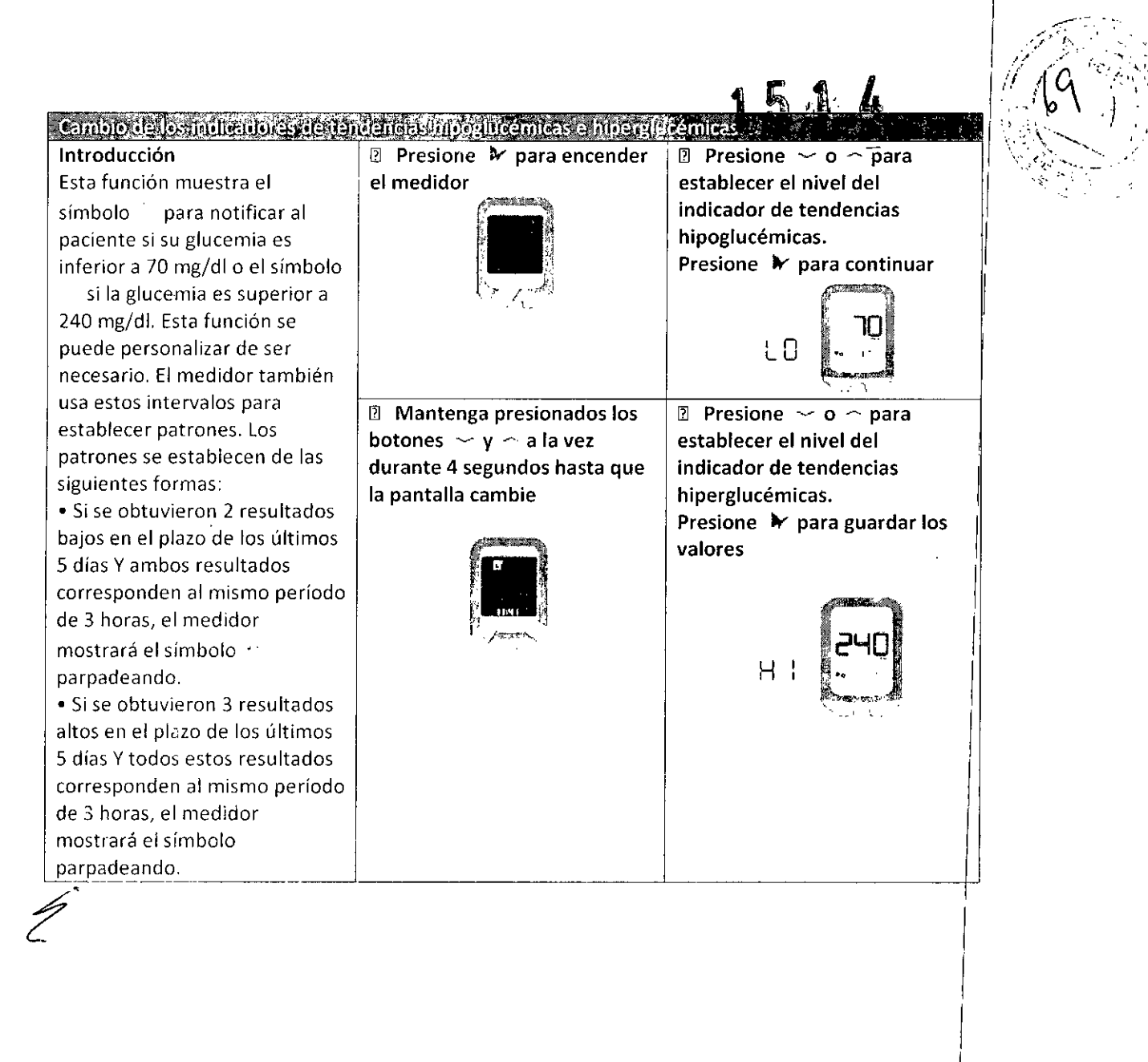

 $\overline{3}$ 

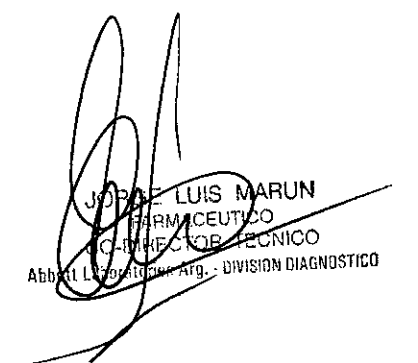

M Dr. Miguel A. Liguori<br>Apodessito<br>Myeott Laboratories argenting S.A.

ĥ

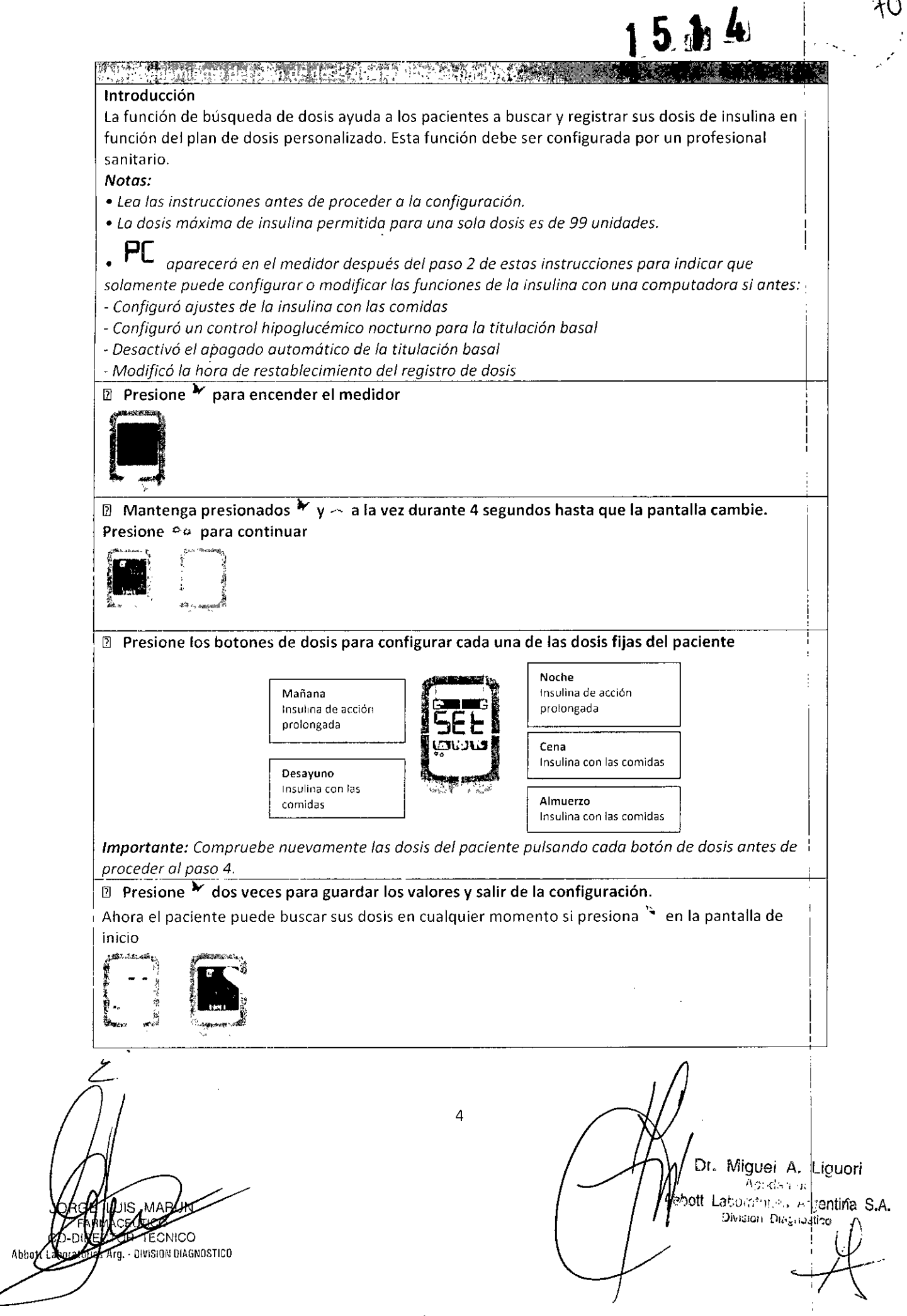

 $\bar{z}$ 

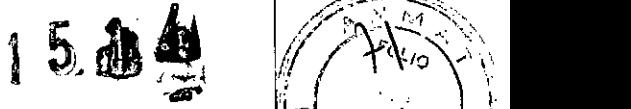

 $\diagup$   $\mathbb{R}^n$   $\mathbb{R}^n$ 

'1 . , l.

 $r_{\rm{max}}$  ,  $r_{\rm{max}}$  ,  $r_{\rm$ Lista de verificación del plan de dosi.

**FECNICO** *DIVISION DIAGNOSTICO* 

Antes de entregar el medidor al paciente:

<sup>[3]</sup> Asegúrese de que la hora esté configurada adecuadamente en el medidor. De ser necesario, consulte las instrucciones para cambiarla en "Configuración del medidor'

<sup>I</sup>'J Escriba las dosis de insulina del paciente en la sección "Mi plan de dosis de insulina" de la *Guía de funciones de la insulina*, Revise esta sección con el paciente para que comprenda la diferencia entre los símbolos de insulina con las comidas y los de insulina de acción prolongada.

<sup>I</sup>'J Muestre al paciente qué sección de la *Guío defunciones de la insulina* debe usar.

 $\Omega$  Muestre al paciente cómo registrar una dosis de insulina.

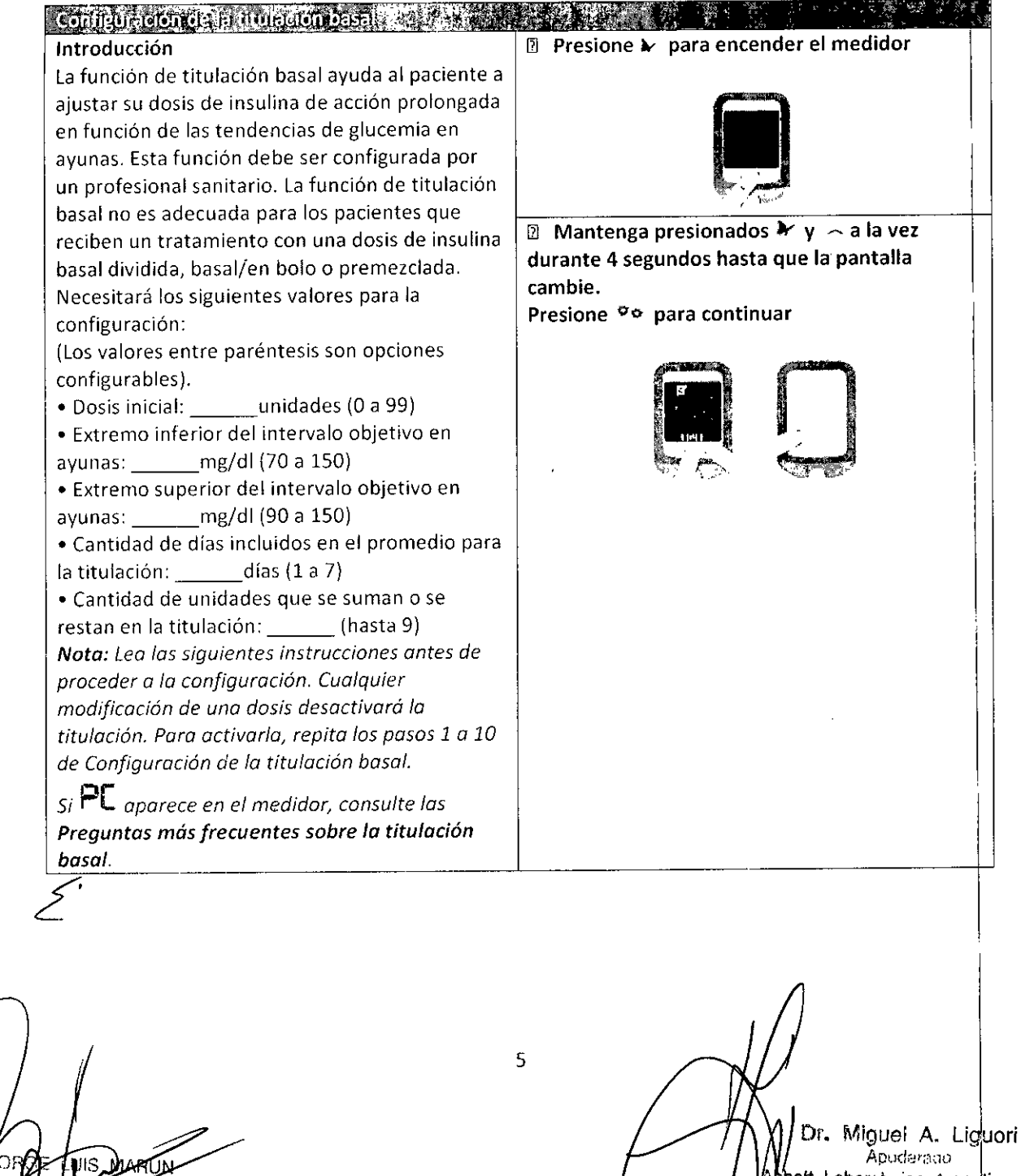

bott Laboraturies Argentina S.A. División Diagnostico

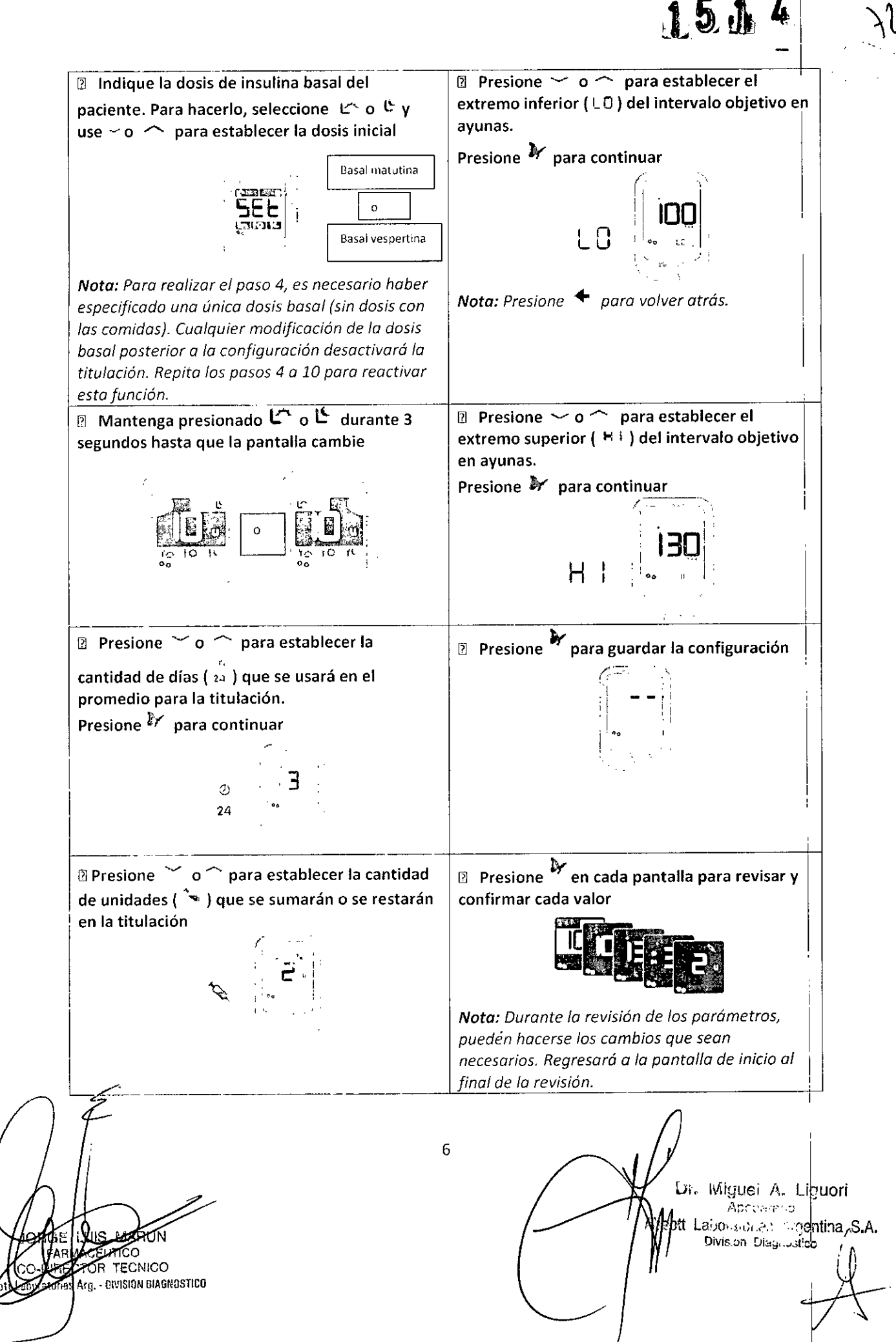

,-------c-- \_\_---- **Lista dp verificación de la titulación** j

[l] **Asegúrese de que la hora esté configurada adecuadamente en el medidor. De ser necesario, consulte las instrucciones para cambiarla en "Configuración del medidor",**

**n** Escriba los valores de titulación basal del paciente en la sección "Mi gráfico de dosis de insulina de acción prolongada" de la *Guía de funciones de la insulina.* <sup>I</sup>

 $\sim$  in the contract of the contract of the contract of the contract of the contract of the contract of the contract of the contract of the contract of the contract of the contract of the contract of the contract of the c

 $154$ 

**D** Muestre al paciente la sección "Uso SOLO insulina (basal) de acción prolongada..." de la *Guia de*<sup>1</sup> *funciones de la insulina. ,*

 $\mathbb E$  Confirme que el paciente comprenda la diferencia entre una prueba de glucosa en ayunas y no en **ayunas.**

**11I Muestre al paciente cómo registrar una prueba en ayunas en el medidor a fin de obtener una nueva dosis.**

**1** Muestre al paciente cómo registrar una dosis de insulina.

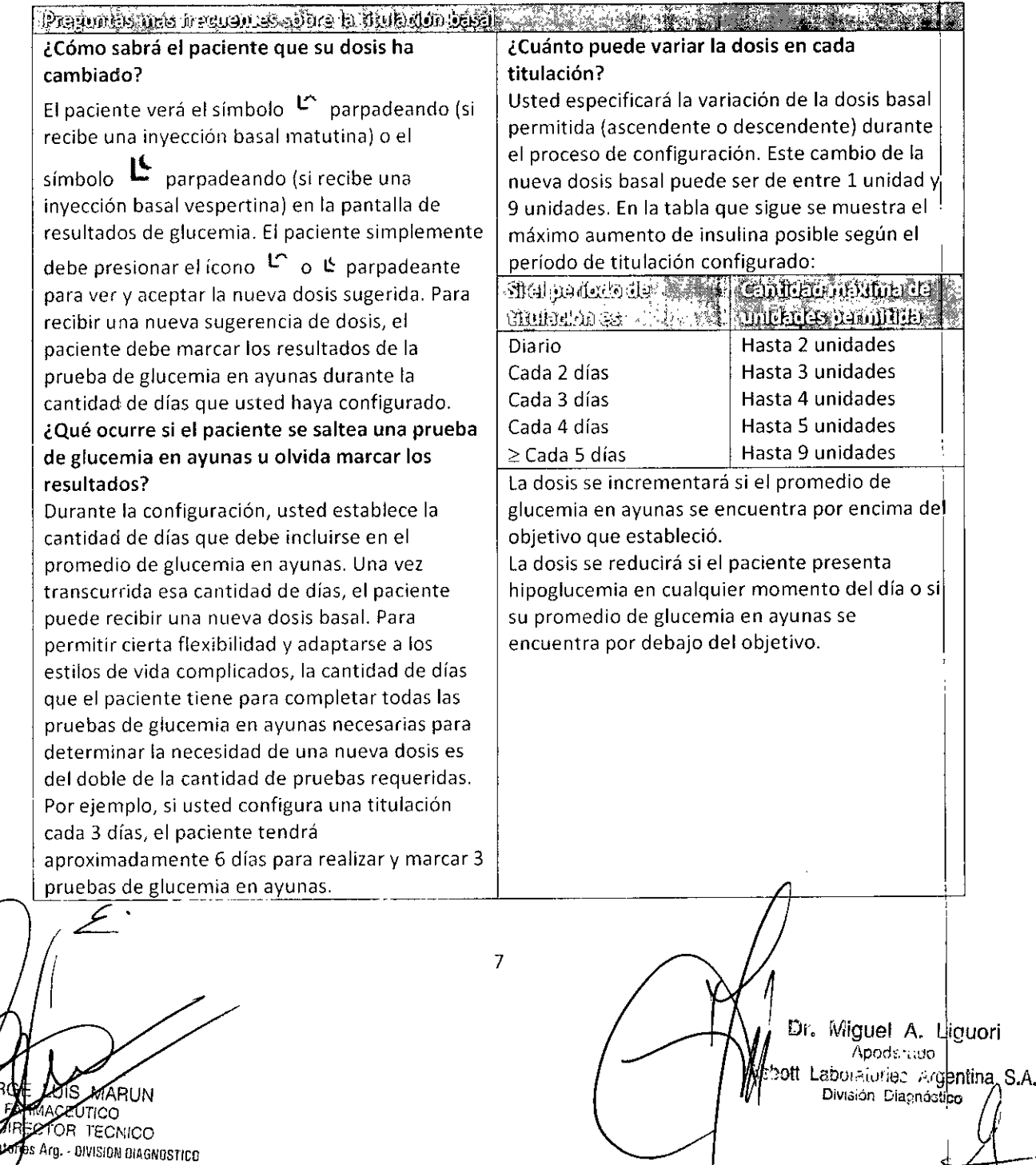

### $1.5 + 4$

¿El paciente puede rechazar una dosis nueva? Sí, en lugar de presionar el símbolo  $L^*$  o  $L^*$ parpadeante en la pantalla de resultados de glucemia, el paciente puede ir a la pantalla de inicio y presionar  $\tilde{\mathcal{F}}$  para buscar la nueva dosis. Allí, puede presionar  $\sim$  para reducir la dosis y, luego, presionar  $11$  para registrarla. De esta forma, se rechaza la dosis sugerida y se reinicia el proceso de titulación a partir de la dosis anterior. ¿Qué ocurre si quiero cambiar la dosis inicial? Para cambiar la dosis inicial, repita los pasos 1 a 10 de la sección Configuración de la titulación basal. ¿Qué ocurre si el paciente obtiene un resultado de hipoglucemia? Si la glucemia del paciente es inferior a 60 mg/dl, el medidor disminuirá automáticamente la dosis basal. ¿y qué ocurre con la hipoglucemia nocturna? Si decide indicar al paciente que controle la hipoglucemia nocturna, puede utilizar un parámetro de configuración opcional que se establece en la computadora y se transfiere al medidor (para obtener más información, comuníquese con Atención al cliente). Para usar esta función, el paciente debe realizar la prueba entre la 1 a. m. y las 4 a. m. durante cada período de titulación. El paciente debe realizar una prueba de glucemia nocturna para poder obtener una nueva dosis basal. Si el resultado de glucosa se encuentra por debajo del objetivo especificado, la dosis se reduce automáticamente a la dosis basal anterior. Por ejemplo, si el paciente debe titular la dosis cada 3 días, el sistema solicitará una única prueba de glucemia nocturna durante esos 3 días. Para decidir si se sugiere una nueva dosis basal, se necesitan una prueba de glucemia nocturna y el promedio de 3 pruebas de glucemia en ayunas. ¿Cuándo detiene la titulación el sistema? El sistema detiene el proceso de titulación cuando el promedio de glucemia en ayunas del I paciente se encuentra dentro del intervalo I durante 3 períodos de titulación consecutivos. Por ejemplo, suponga que configura el período de titulación por S dias. Si las S lecturas de glucemia en ayunas del paciente se encuentran dentro del intervalo durante 3 períodos de titulación consecutivos, de 5 días cada uno, el programa de titulación se apaga y deja de proporcionar al paciente una nueva dosis basal. Puede modificar la opción de apagado de la titulación basal desde la computadora. Para obtener más información, comuníquese con Atención al cliente. ¿Cómo desactivo la titulación basal? Cualquier modificación de una dosis desactivará la titulación. Para activarla, repita los pasos 1 a 10 de Configuración de la titulación basal. ¿Cuál es la máxima dosis de titulación basal? La máxima dosis basal que puede sugerir el medidor es de 99 unidades. Para establecer una dosis titulada máxima de hasta 99 unidades, utilice la computadora. Para obtener más información, comuníquese con Atención al ¿Puedo usar un solo objetivo en lugar de un intervalo? Sí, si quiere configurar únicamente un valor objetivo de glucemia en ayunas, en lugar de un intervalo, debe configurar el valor superior y el valor inferior en el mismo número. Cuando se configura un objetivo único de glucemia en ayunas, el sistema aplica automáticamente un límite inferior de glucemia de 30 mg/dl por debajo del objetivo único. Si el objetivo configurado es < 100 mg/dl, 70 mg/dl es el límite¦ de titulación inferior. Si la glucosa del paciente se encuentra por debajo del límite inferior, se ! reduce la dosis basal. Si el valor promedio de glucemia en ayunas del paciente se encuentra entre el objetivo y el límite inferior, la dosis se mantiene igual. En los algoritmos de titulación de insulína basal de algunos ensayos clínicos, se utilizaron intervalos objetivo en ayunas con una diferencia minima de 20 mg/dl entre los objetivos inferior y superior<sup>1, 2</sup>. Es importante tener esto en cuenta al configurar el intervalo objetivo. Si el intervalo es demasiado estrecho, es difícil que los valores, del paciente se encuentren dentro del intervalo, y la titulación basal se prolongará indefinidamente.

Dr. Miguel A. Liguori  $L$  p., ,  $p$  is ne. *. h,)tt* l.2.tl~1, *l.~O,/~::*!\rg ntina &1\. Divident A. Ligaon<br>
Applies no<br>bivisión Disgnéstico (/)

I

8

RUN *""meo* "TQR TECNICO {J Jries l\rq,' (]('IISION DIAGNOSTICO

cliente.

---~-----\_.\_.\_.~------ ¿Puedo configurar el medidor para que titule la insulina premezclada? **No, el sistema solo permite titular una única** dosis de insulina basal. ¿Puedo configurar la titulación para los **pacientes que reciben tratamientos de insulina** basal/en bolo? No, la función de titulación basal solo está disponible para los pacientes que reciben una **única dosis basal. ¿Qué ocurre si aparece ¡;.te en el medidor?** Este simbolo indica que solamente puede configurar o modificar las funciones de la **insulina con una computadora si antes: • Configuró ajustes de la insulina con las comidas • Configuró un control hipoglucémico nocturno** para la titulación basal • Desactivó el apagado automático de la titulación basal • Modificó la hora de restablecimiento del registro de dosis 1. Strange, P.<sup>J</sup> Diabetes SciTechnol. 2007; 1(4):540-548. 2. Unger, J. Diabetes Ther, 2011;2(1):40-50.

Agric Server is important constant contridad

Lafunción de ajuste de la insulina con las comidas (insulina de corrección) ayuda al paciente a agregar insulina a una dosis con las comidas si tiene glucemia alta. Esta función debe ser configurada por un profesional sanitario. Latabla de corrección solo puede configurarse en la computadora. Los parámetros se transfieren de la computadora al medidor a través de una conexión por cable USB. **Una vez que configuró ajustes de la insulina con las comidas, estableció un control de hipoglucemia** nocturna para la titulación basal, desactivó el apagado automático de la titulación basal o modificó la hora de restablecimiento del registro de dosis, debe configurar o modificar las funciones de la I, **insulina desde ia computadora.**

**Consulte al representante de ventas o comuníquese con Atención al cliente si desea obtener información** s~.bre**cómo configurar estas funciones avanzadas de la insulina,**

t.'H:I~¡.~Cl\_ ('~.'l"~ .• , *ir'* ,-\:.lí::~ur':,lUJjIL'; **\.V\:putcldor,l**

Para establecer los parámetros de la insulina en una computadora, el profesional sanitario debe **tener un código de acceso. Abbott Diabetes Care proporciona este código de acceso exclusivamente a los profesionales sanitarios. La configuración de las funciones de los parámetros de la insulina está destinada únicamente a profesionales sanitarios que comprenden el uso de la insulina. El uso incorrecto o la falta de comprensión de esta función pueden derivar en la administración de una** dosis inadecuada de insulina. El código de acceso es: CAA1C. *T*

9

השנתו TECNICO Arg. - DIVISION DIAGNOSTICO

Dr. Miguel A. Liguori **ApOdi::[.l.::lo >.'** Dtt Laboratories Argentina S.A.<br>Bivision Diagnostico

1514

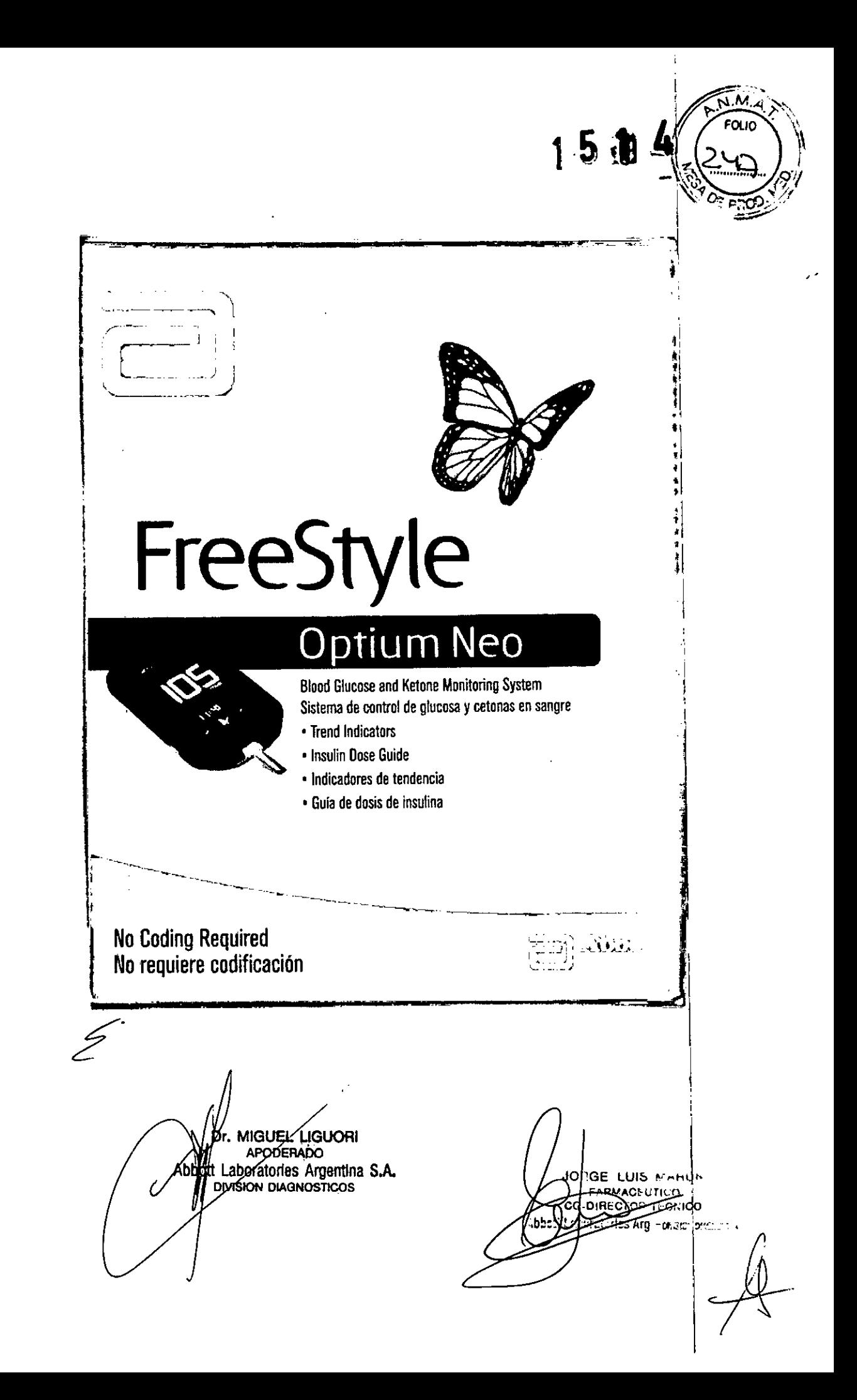

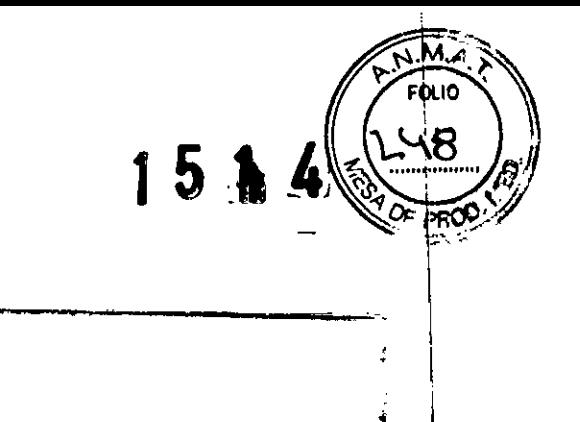

 $0:00$ 

### FreeStyle Optium Neo

Designed to help guide you in your management of diabetes | Diseñado como una guía de ayuda en el tratamiento de la diabetes

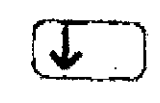

#### **Trend Indicators** Indicadores de tendencia

Informs you of low and high blood glucose patterns ( Informan los patrones de plucosa en sangre baja y alta

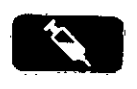

#### **Insulin Dose Guide** Guía de dosis de insulina

Lets you review and easily log the insulin duses your doctor/nurse recommends | Permite consultar y registrar fácilmente las dosis de insulina recomendadas por su médico o enfermera

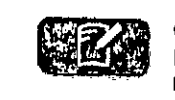

IΠĿ

#### Glucose & Insulin Logbook Libro de registro de glucosa e insulina

Records insulin doses and blood glucose results | Registra las dosis de insulina y los resultados de glucosa en sangre

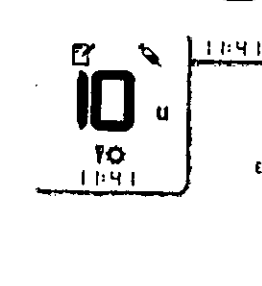

÷

 $\gamma$ 

Qr, MIGUEL LIGUORI **APODERADO H** Laboratories Argentina S.A. Abi

IOB H. АЯМАО **Modiusca** ECNICO CITIES Arg - ONSICH CACHO

Example Screens Shown

Se muestran nantalias de elemple À

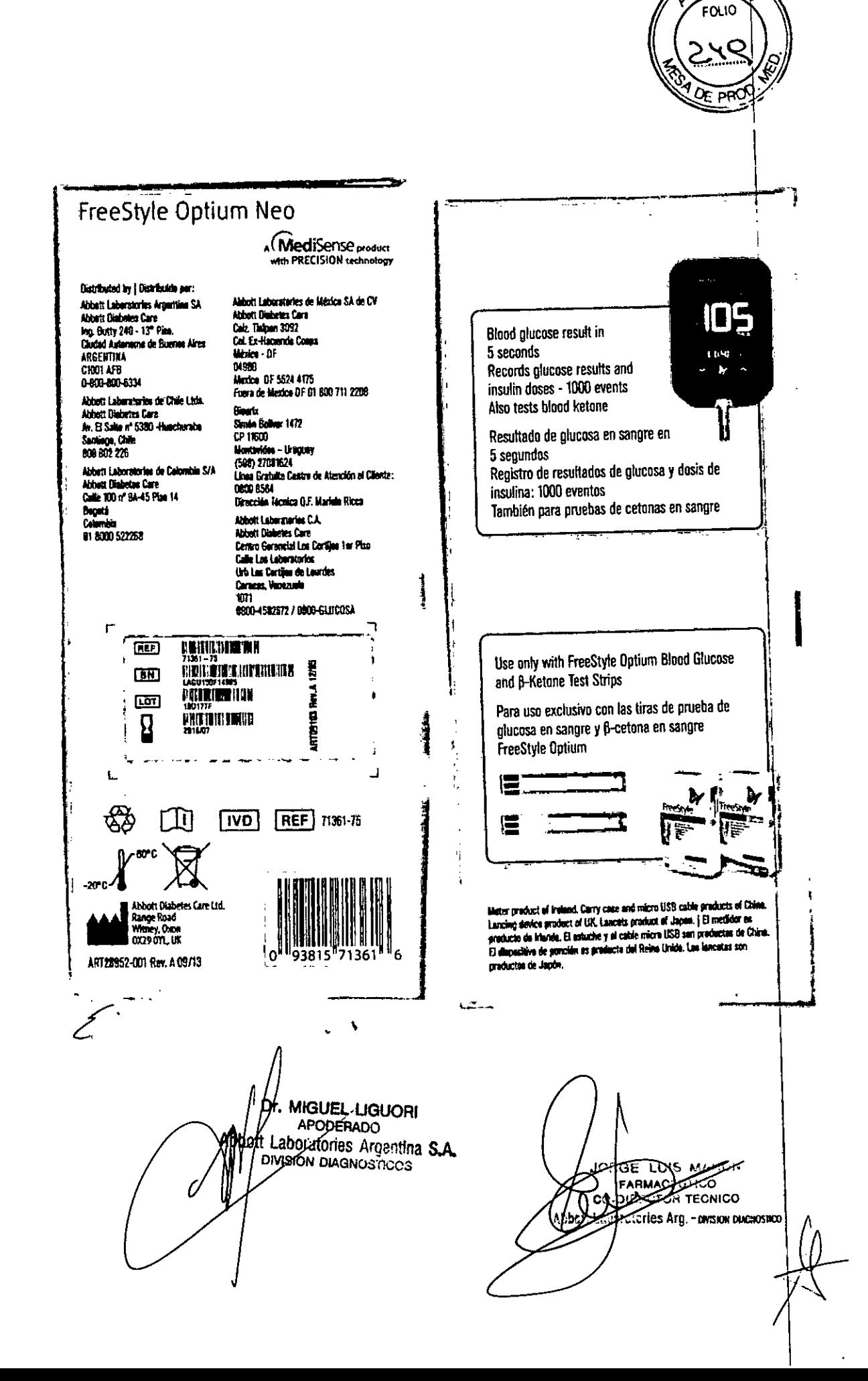

 $\widehat{NMS}$ 

### **SOBRERÓTULO**

**FreeStyle Optium Neo** Sistema de control de glucosa y cetona en sangre

Serie N° Conservar a: -20 °C a 60 °C

### **IMPORTADO Y DISTRIBUIDO POR:**

ABBOTT LABORATORIES ARGENTINA S.A. Ing. Butty 240 P12 (C1001AFE) C.A.B.A. Dep: Ing. Pienovi 104-Avell-Prov.Bs.As. Número Lista: ........ Elaborado en Irlanda DIR. TEC.: Farma. Mónica E. Yoshida "Ensayo orientativo para la Autodetección de glucosa y cetona en sangre sin valor diagnóstico". AUTORIZADO POR A.N.M.A.T. CERT:

 $\mathcal{L}_{\mathcal{A}}$ 

LUIS MARUN ) BG# **FRAMACEUTEO APRESTIGATECNICO ES Arg-BIVISION DIAGNOSTICO** 

MIGUEL LIGUOR! APODERADO Abbott Laboratories Argentina S.A.

 $15.0$ 

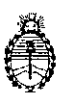

Ministerio de Salud Secretaría de Políticas, Regulación e Institutos A.N. M. A.T

### CERTIFICADO DE AUTORIZACIÓN DE VENTA DE <u>PRODUCTOS PARA AUTOEVALUACIÓN</u>

Expediente nº 1-47-19519/13-1 Se autoriza a la firma ABBOTT LABORATORIES ARGENTINA S.A. à limportar y comercializar el Producto para autoevaluación denominado FREESTYLE OPTIUM NEO/ SISTEMA PARA MONITOREO DE GLUCOSA Y CETONAS EN SANGRE, SIN VALOR DIAGNÓSTICO. En envases conteniendo: 1 GLUCÓMETRO. Se le asigna la categoría: venta libre en farmacias por hallarse en las condiciones establecidas en la Ley Nº 16.463 y Resolución Ministerial Nº 145/98. Lugar de elaboración: ABBOTT DIABETES CARE LTD. Range road, Witney, Oxfordshire, OX29 OYL. (REINO UNIDO). En las etiquetas de los envases, anuncios y prospedtos deberá **AUTOEVALUACIÓN AUTORIZADO POR**  $\overline{A}$ constar **PRODUCTO PARA** ADMINISTRACIÓN NACIONAL DE MEDICAMENTOS, ALIMENTOS Y TECNOLOGIA MEDICA. Certificado nº

ADMINISTRACIÓN NACIONAL DE MEDICAMENTOS, ALIMENTOS Y TECNOLOGIA MEDICA

1 7 FEB. 2016

Buenos Aires,

Dr. ROBERTO L Subadministrador Naciona **A.N.M.A.T.** Firma y sello